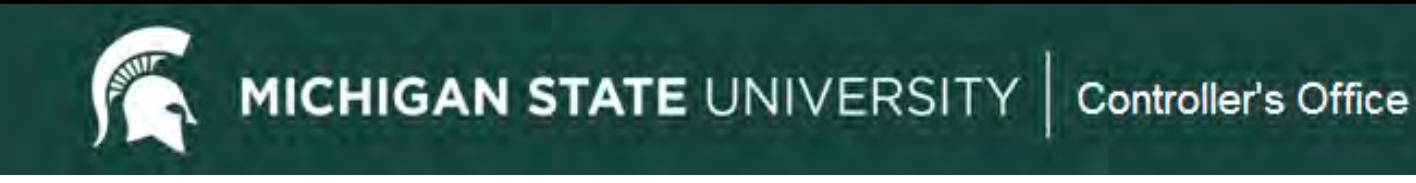

# **Kuali Financial System (KFS) Transactional Edocs**

Types and Purposes for Various KFS Edocs

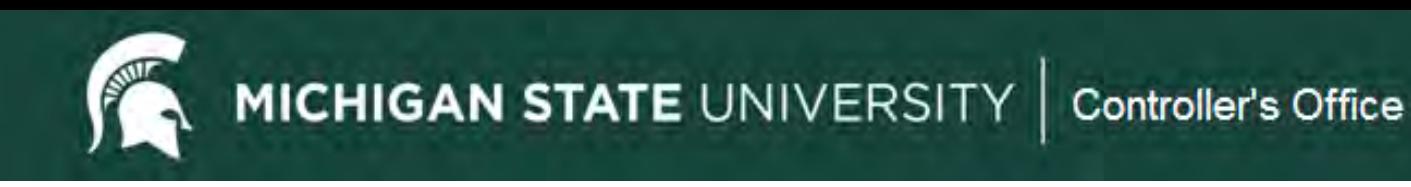

# **Agenda**

- Basic Accounting Concepts
- KFS Transactional Edocs
	- **Types and Purposes**
	- **Action Item Buttons**
	- Workflow and Routing
	- **Search Functionality**

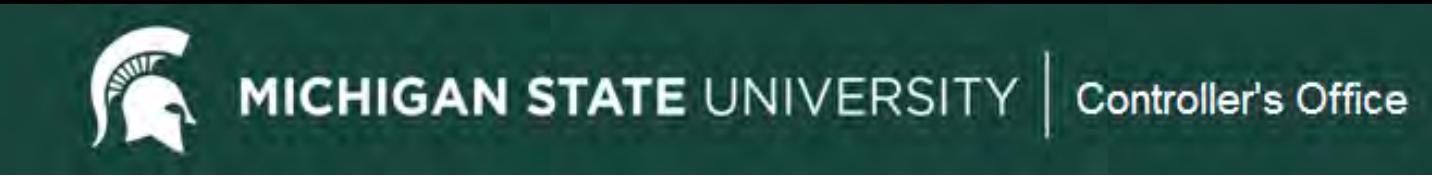

# **Basic Accounting Concepts**

#### **FOLLOW THE CASH**

- Balance Sheet and Income Statement
- Why debits and credits matter

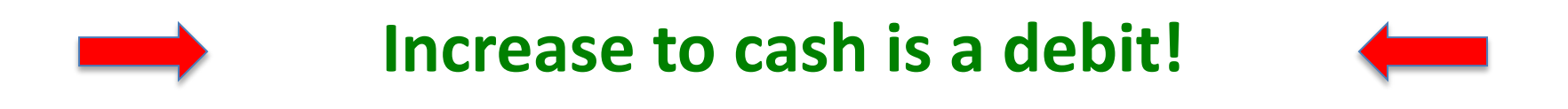

**MICHIGAN STATE UNIVERSITY** Controller's Office

#### **Balance Sheet**

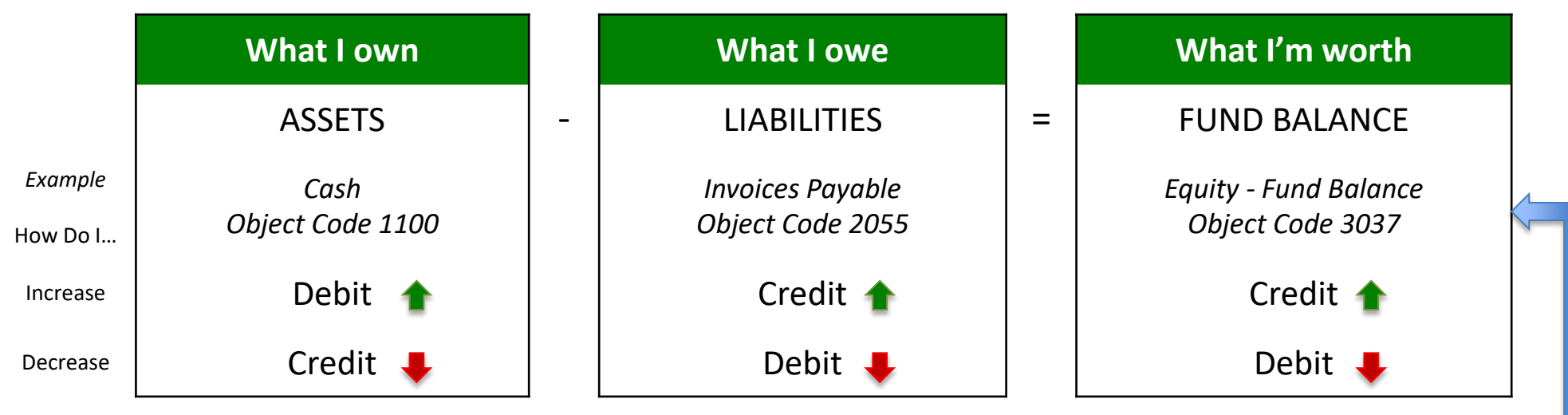

#### **Income Statement**

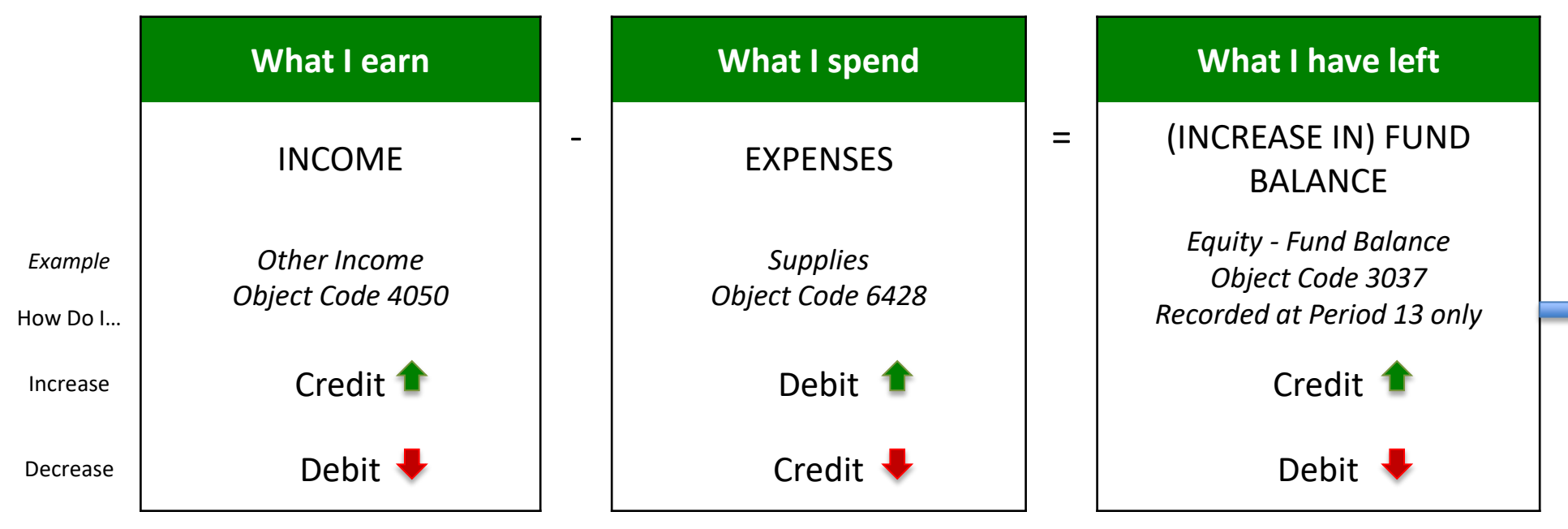

**MICHIGAN STATE UNIVERSITY** 

#### Controller's Office

#### Payment Request Document # 1474772 **Transaction Debits and Credits**

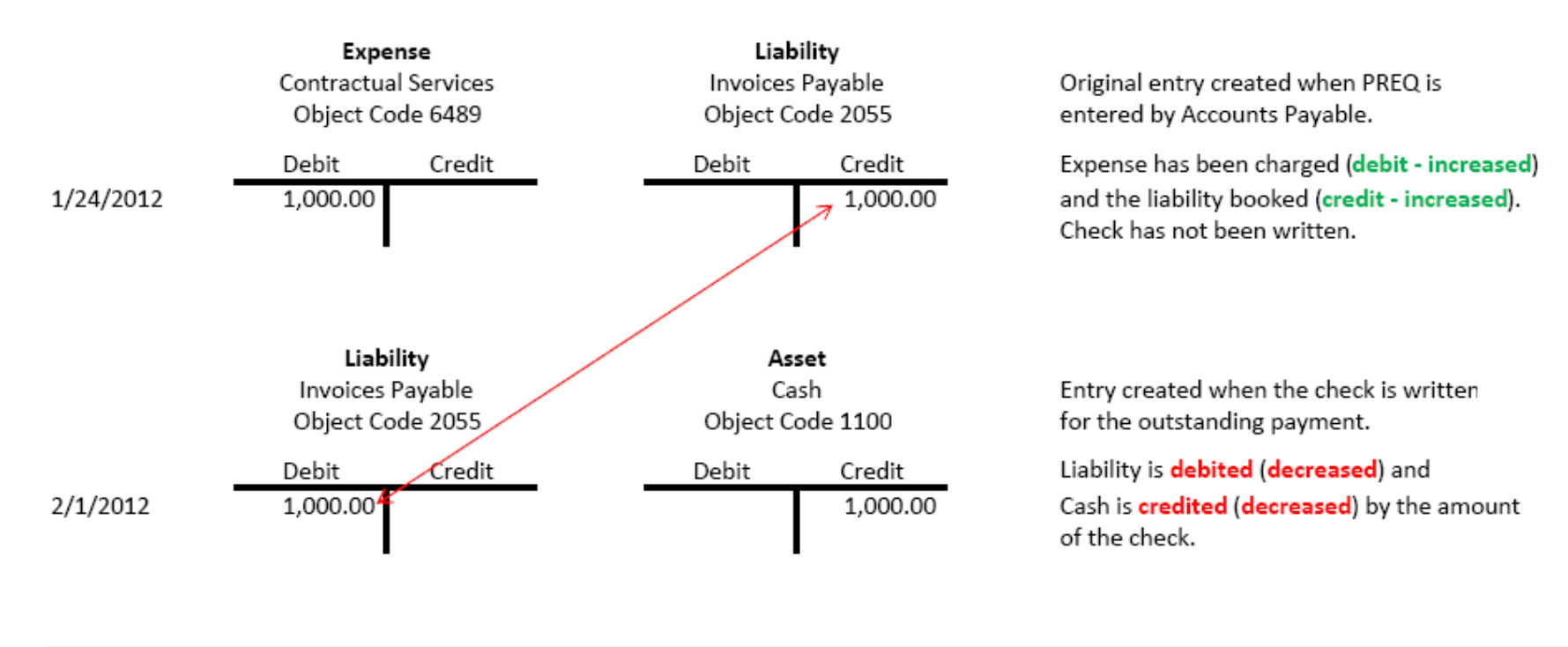

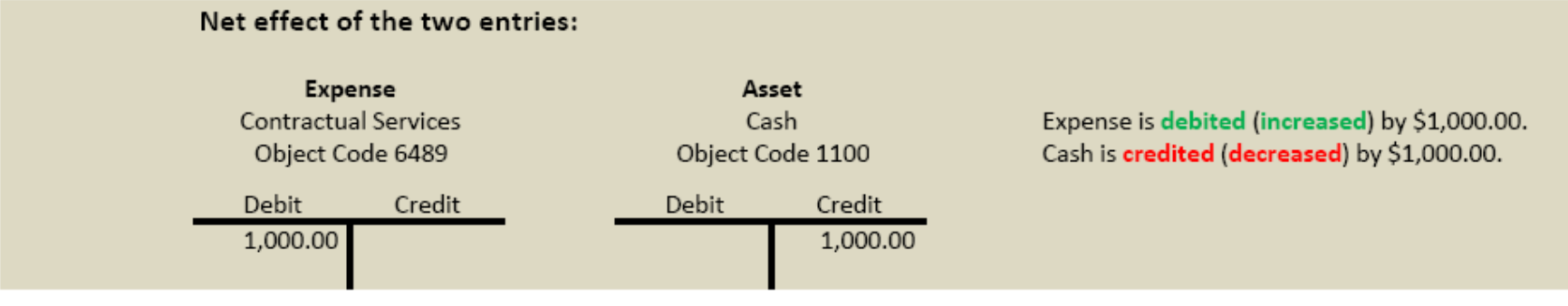

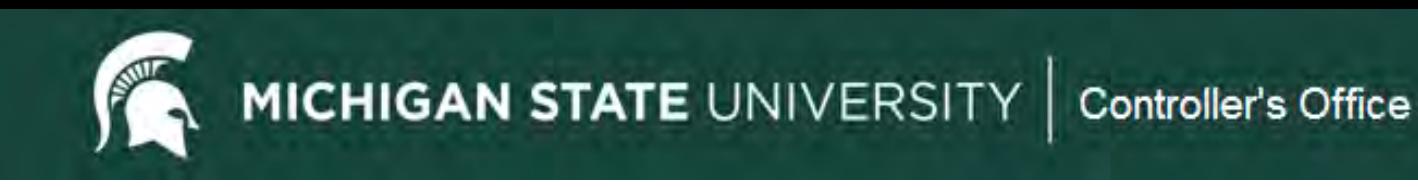

### **KFS Transactional Edocs**

- Types and Purposes
	- Case Study Examples
- Document Workflow and Routing
- Search Functionality

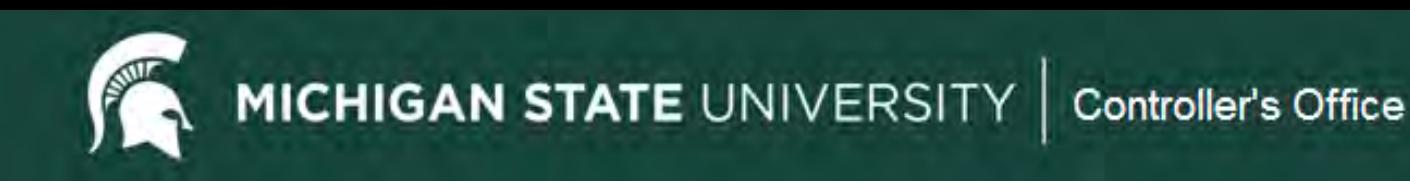

## **Types and Purposes**

- Disbursement Voucher
- Transfer of Funds
- Budget Reallocation/Adjustment
- Distribution of Income/Expense
- General Error Correction
- Intra-Account Adjustment
- Internal Billing
- Cash Receipt
- Non-Check Disbursement
- Advance Deposit

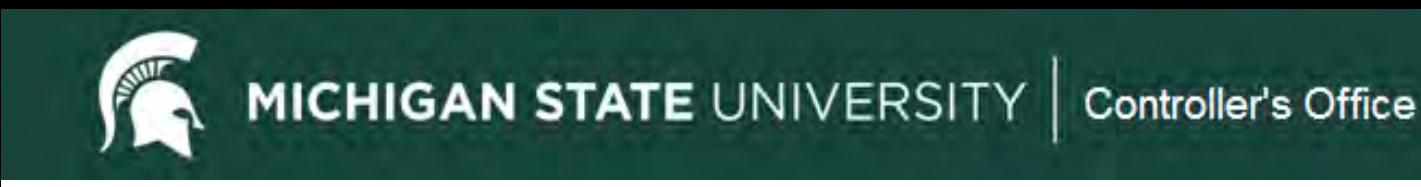

# **Disbursement Voucher (DV)**

Purpose

Used to facilitate a payment for items that do not require a Purchase Order (PO) or cannot be paid for via an MSU payment card (PCard, Travel or Event card).

Examples include:

- $\checkmark$  Non-travel employee reimbursement
- $\checkmark$  Honoraria
- Certain services/supplies under \$2500
- $\checkmark$  Royalties
- $\checkmark$  Refunds
- $\checkmark$  Subscriptions

See section 75 of the Manual of Business Procedure for full details. [MSU](http://www.ctlr.msu.edu/combp/mbp75EBS.aspx) [Manual of Business Procedures - Section 75](http://www.ctlr.msu.edu/combp/mbp75EBS.aspx)

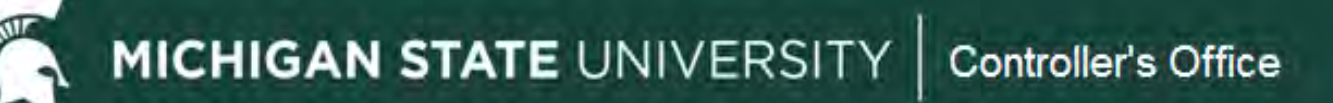

# **Disbursement Voucher (DV)**

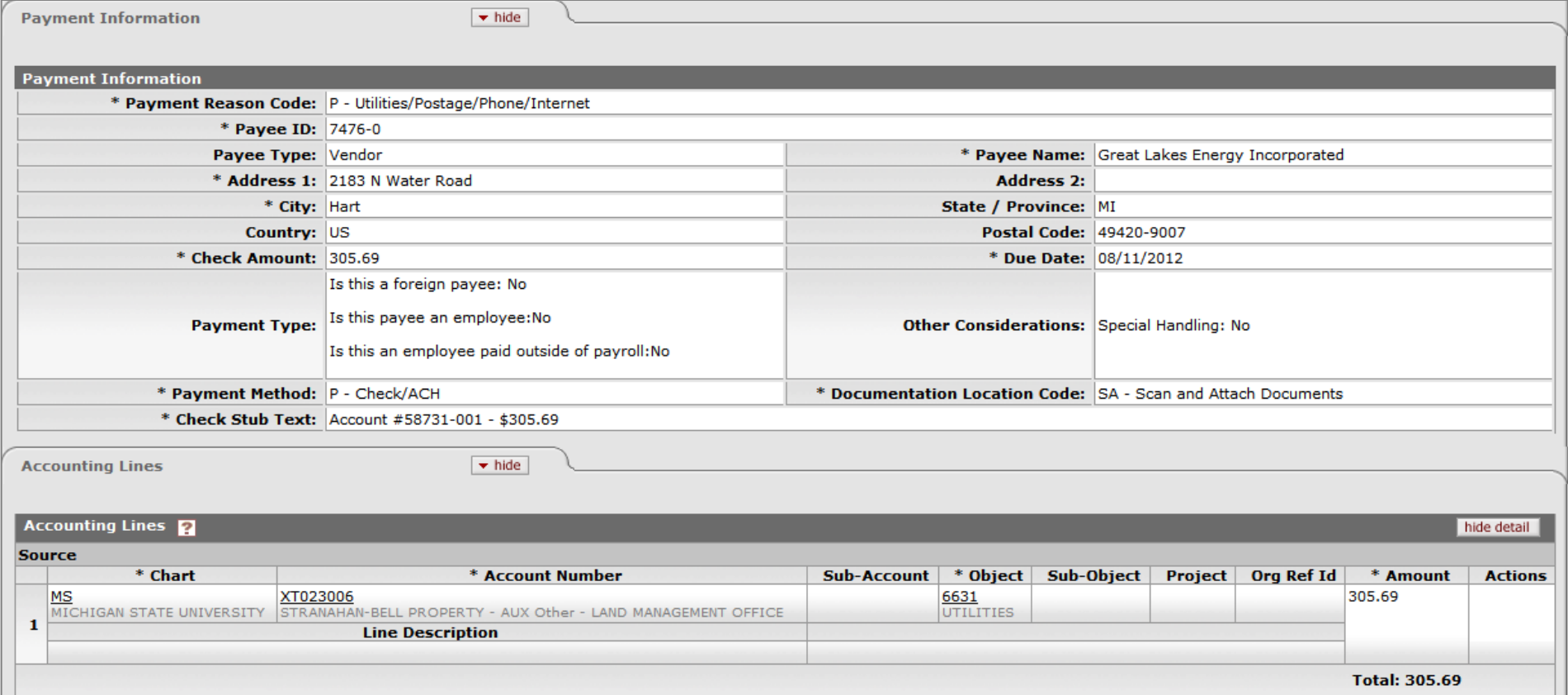

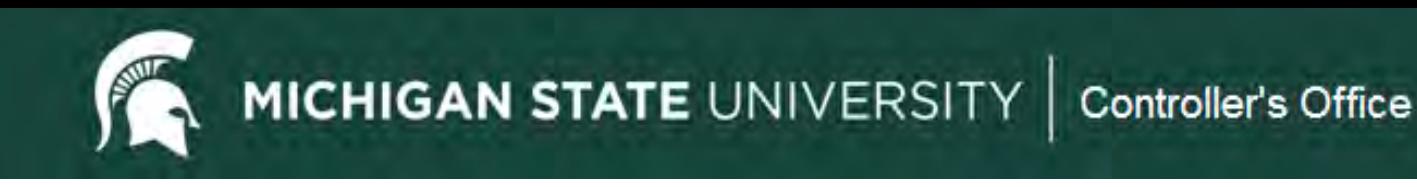

# **DV Quick Tips**

- Use the correct Payment Reason Code.
- Choose the correct Vendor.
- Do NOT change the due date.
- Provide a Business Purpose.
- Use Check Stub Text so vendor can identify the payment.
- Attach appropriate supporting documentation.

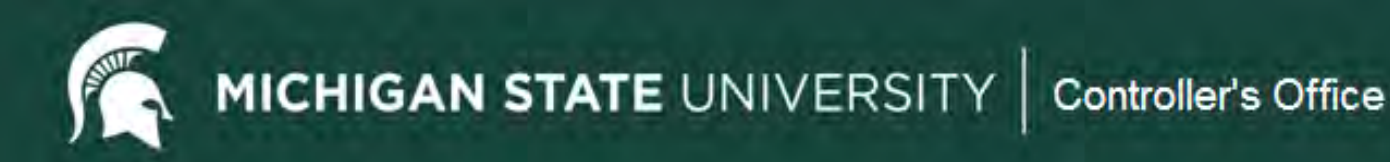

# **Transfer of Funds (TF)**

Purpose

Used to transfer **cash** between accounts. Typically used to cover an overdraft, reimburse another account/department for an expense, or fulfill a funding commitment.

There are restrictions related to the funds used. There is a quick reference for allowable transactions

[Transfer of funds Document -Quick Reference](http://www.ctlr.msu.edu/download/accounting/FinancialSys/TransferofFundsDocument.pdf)

Examples for use:

- $\checkmark$  General Funds need to be moved to a Plant Fund account to provide funding for a renovation project. The funds will be moved on a Transfer of Funds document: FROM the General Fund account (object code 6101), TO the Plant Fund account (object code 4101).
- Designated Fund account is sponsoring an event with another Designated Fund account. The funds will be moved on a Transfer of Funds document: FROM the account contributing (object code 6101), TO the account hosting the event (object code 4101).

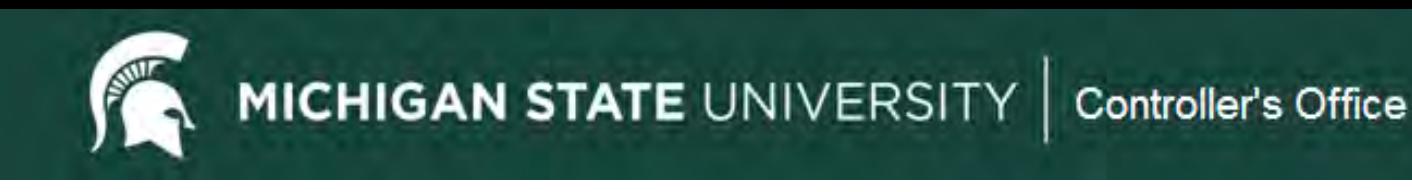

# **TF Quick Tips**

- The object codes of 4101 and 6101 are used in transfer edocs only and 4100 and 6100 are for capital asset transfers only.
- Provide a Business Purpose for the transfer.
- Consult the Quick Reference chart to make sure you can transfer between certain accounts.
- Check General Ledger Pending Entries before submitting. Follow the cash!

# **Transfer of Funds (TF)**

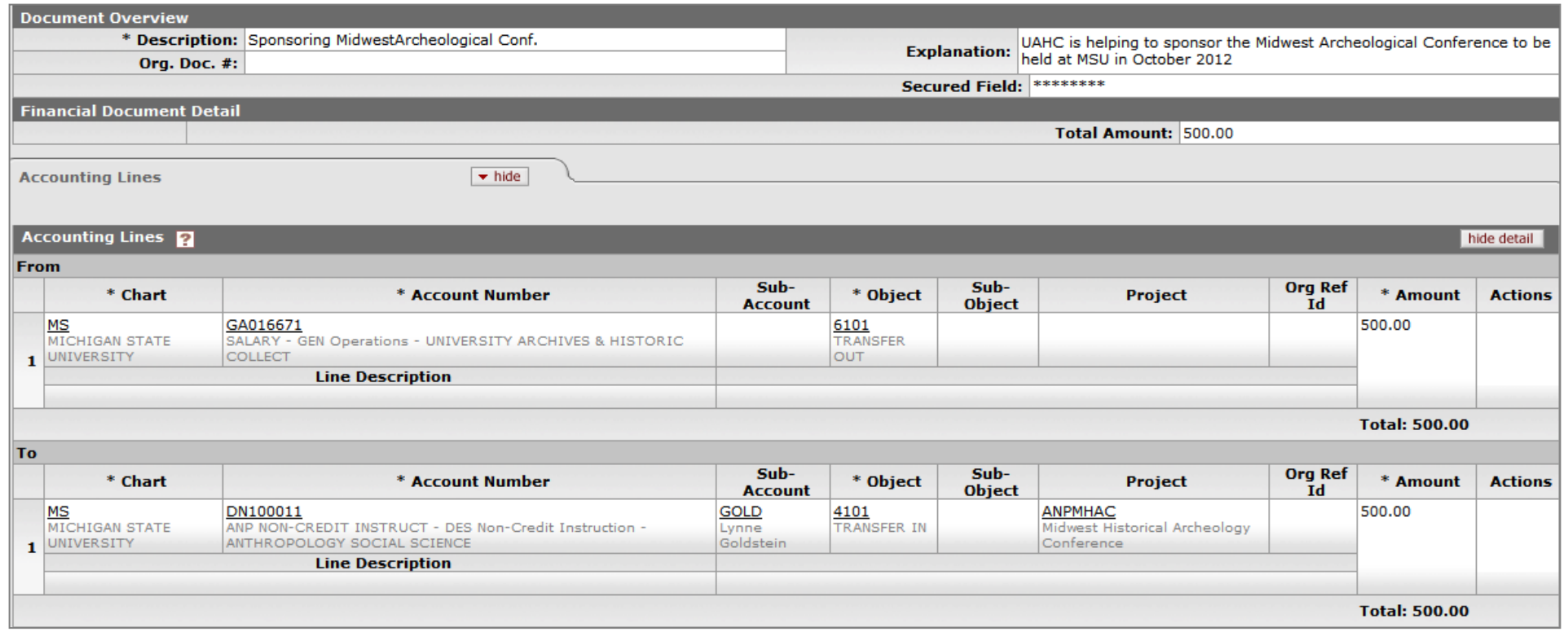

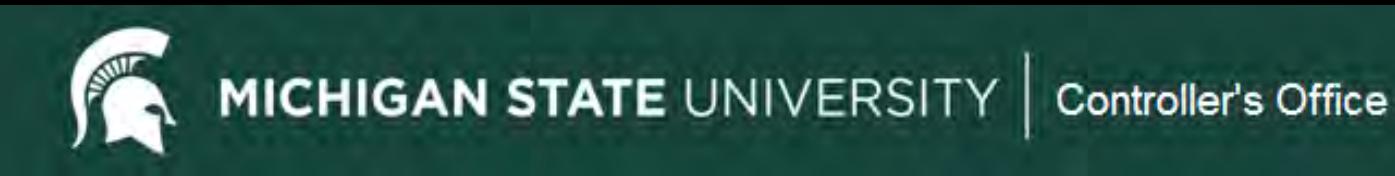

# **Budget Adjustment/Reallocation(BA)**

Purpose

Used to adjust or reallocation **budget** (not cash) among Board of Trustee approved appropriated(budgeted) accounts (General Fund and MSUE/AgBioResearch) or set up budgets in non-appropriated accounts (grants, auxiliary, non-credit instructions accounts, etc.).

Examples for use:

- $\checkmark$  Move General Fund budget to another General Fund or MSUE/AgBioResearch account.
- $\checkmark$  Set up or move budget in an XT account to track spending.
- $\checkmark$  Sponsoring an event with between two General fund accounts.

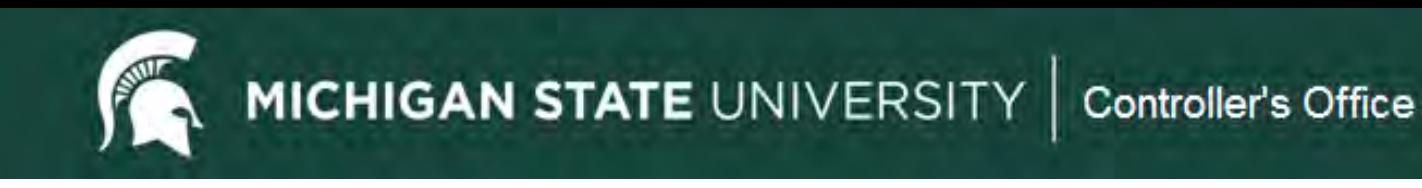

# **BA Quick Tips**

- Use the object code where the budget is held or 7054 if unknown.
- Provide a Business Purpose.

MICHIGAN STATE UNIVERSITY | Controller's Office

# **Budget Adjustment/Reallocation (BA)**

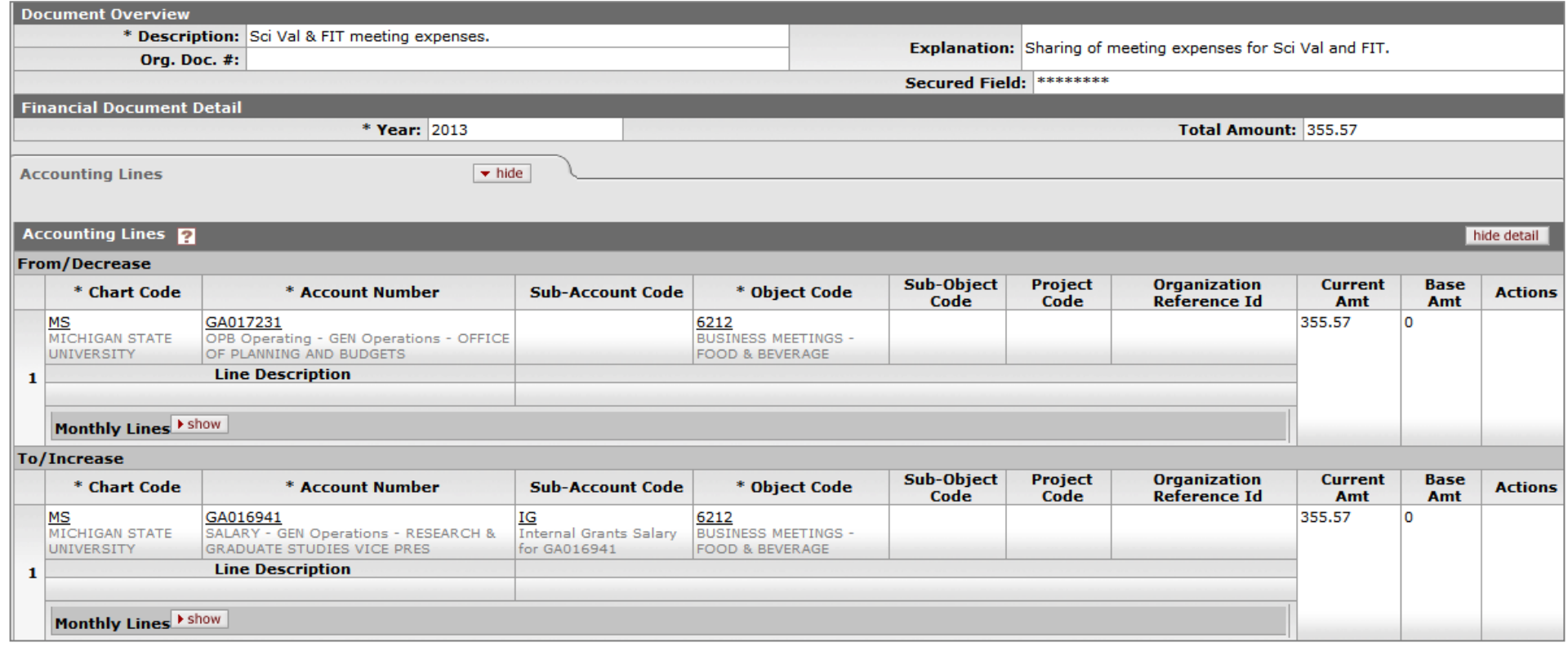

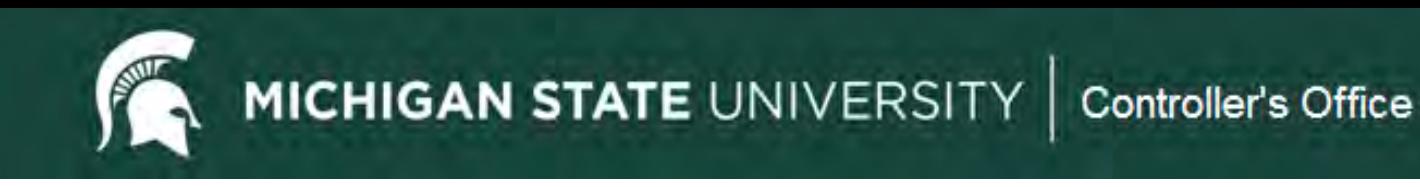

# **Distribution of Income/Expense(DI)**

Purpose

To **distribute** a previously posted revenue or expense. Typically, you would be moving it from one account to another because you are **sharing or splitting** the revenue or expense with another account or unit.

Examples for use:

- $\checkmark$  An event is held, and costs are to be shared between two units. All expenses have been charged to one unit and a portion needs to be distributed to the other unit.
- $\checkmark$  An account did not exist when you processed a Cash Receipt or Disbursement Voucher, and the revenue or expense needs to be moved.

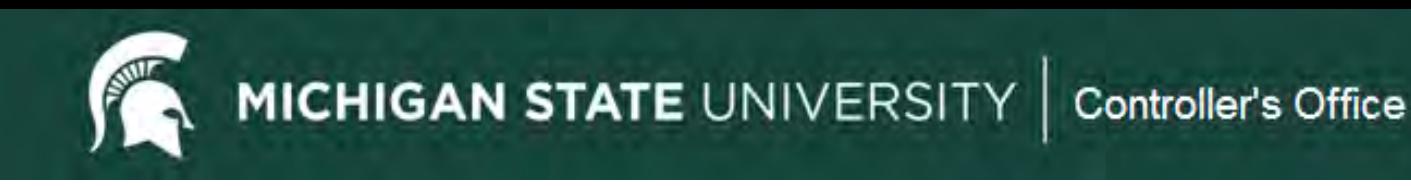

# **DI Quick Tips**

- Sometimes used to "correct" where an item has been posted. A better edoc type would be a General Error Correction (GEC).
- If only changing substring data (sub-account, sub-object code, project or org ref id) and Intra-Account Adjustment (IAA) should be used instead.
- Typically using all revenue (starts with 4) or all expense (starts with 6) object codes.
- Provide a Business Purpose.
- Add support typically an edoc number or operating statement.
- Check General Ledger Pending Entries before submitting. Follow the cash!

# **Distribution of Income and Expense (DI)**

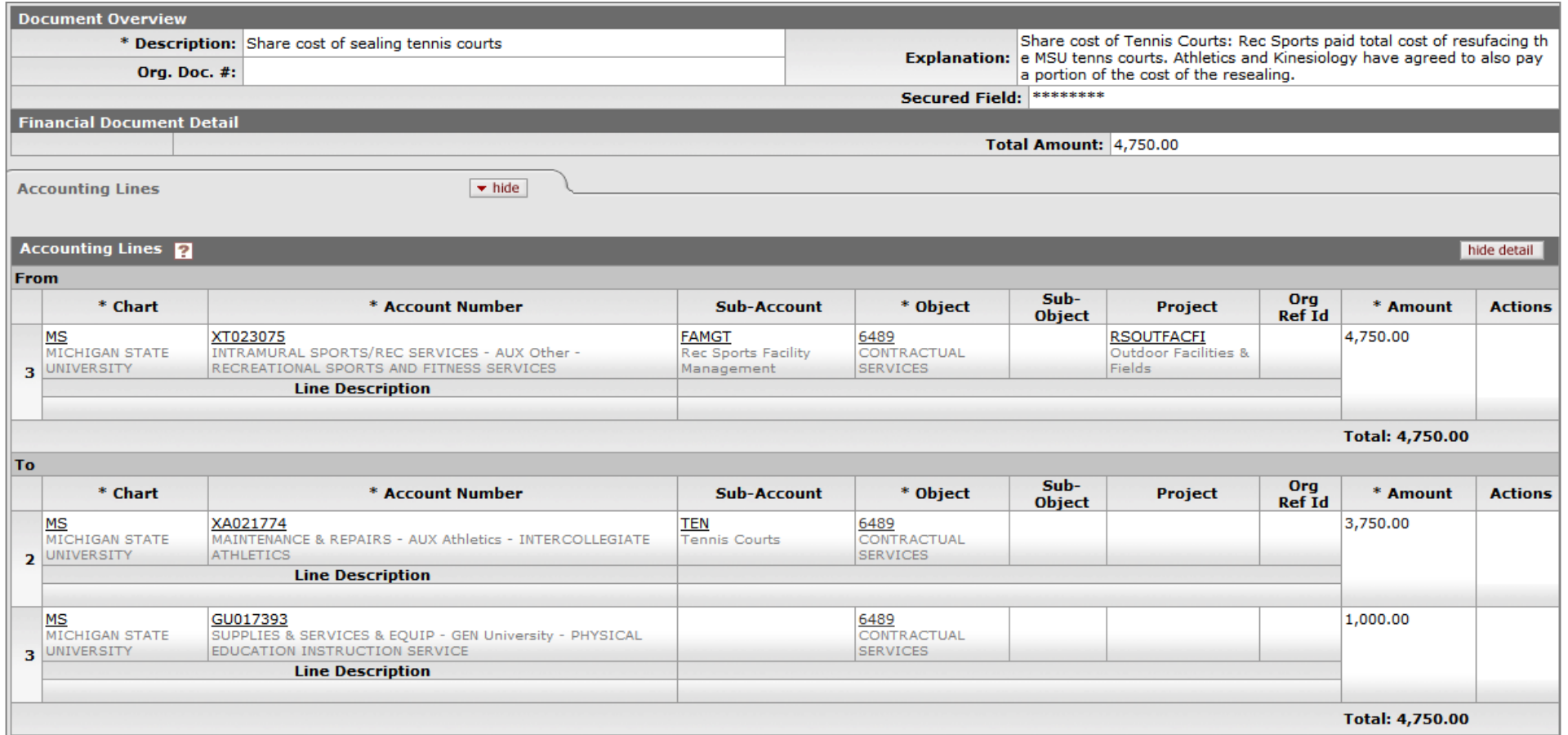

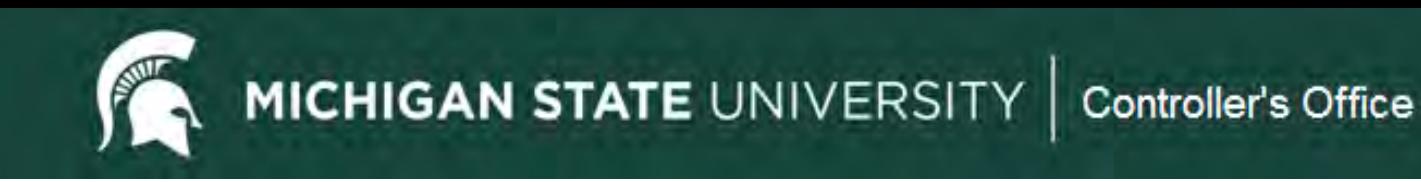

# **General Error Correction (GEC)**

Purpose

To **correct** the account or object code for a previously posted revenue or expense because an **error was made**.

Examples for use:

- $\checkmark$  You forgot to change the default object code on a PCard edoc.
- $\checkmark$  You were supposed to use a gift account for supply charges and used a General fund account instead.
- $\checkmark$  A Service Billing or Service Provider billing posts automatically to an incorrect account.

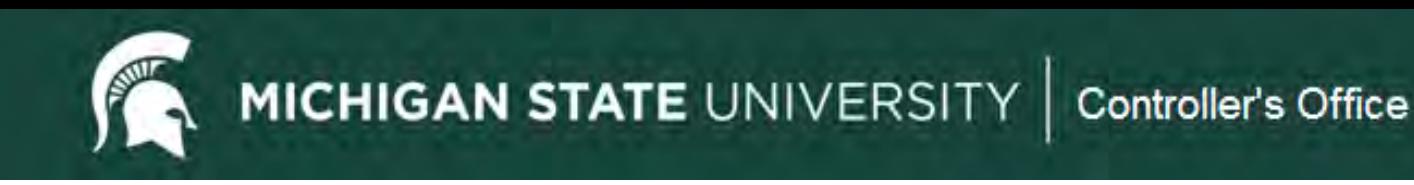

# **GEC Quick Tips**

- If not correcting an error a better edoc type would be a Distribution of Income/Expense (DI).
- If only changing substring data (sub-account, sub-object code, project or org ref id) and Intra-Account Adjustment (IAA) should be used instead.
- Typically using all revenue (starts with 4) or all expense (starts with 6) object codes.
- Provide a Business Purpose.
- Add support typically an edoc number or operating statement.
- Check General Ledger Pending Entries before submitting. Follow the cash!

**MICHIGAN STATE UNIVERSITY** Controller's Office

### **General Error Correction (GEC)**

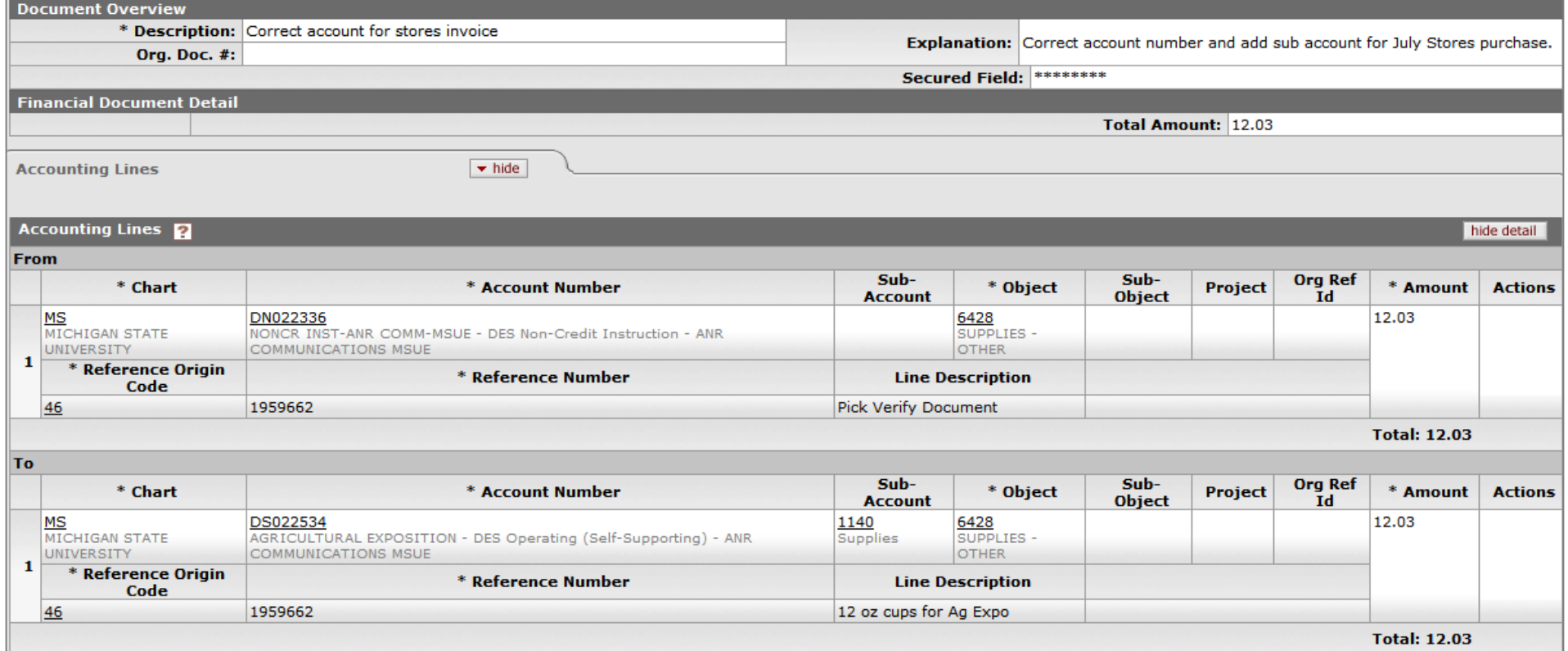

#### Reference Origin Code & Reference Number

- Use the Reference Origin Code listed on the Operating Statement.
	- KFS transactions all have the code 01. Concur is 24. Service Billers may use other codes.
- The Reference Number is the transaction document number listed on the Operating Statement.

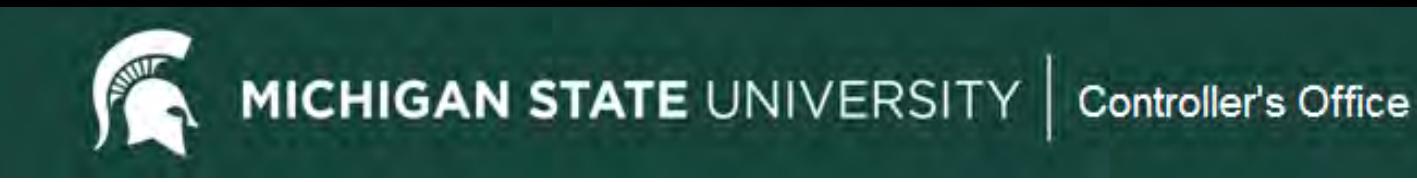

## **Intra-Account Adjustment (IAA)**

Purpose

To correct substring account data on a previously posted entry. Does not route to Central Accounting.

Examples for use:

- $\checkmark$  Any of the following needs to be added to a transaction after it has posted:
	- **Sub-account**
	- **Sub-object code**
	- **Project**
	- Org Ref Id

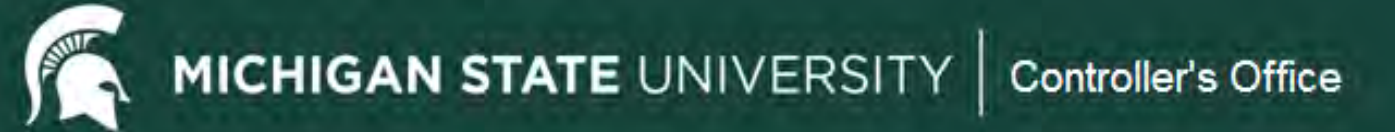

## **Intra Account Adjustment (IAA)**

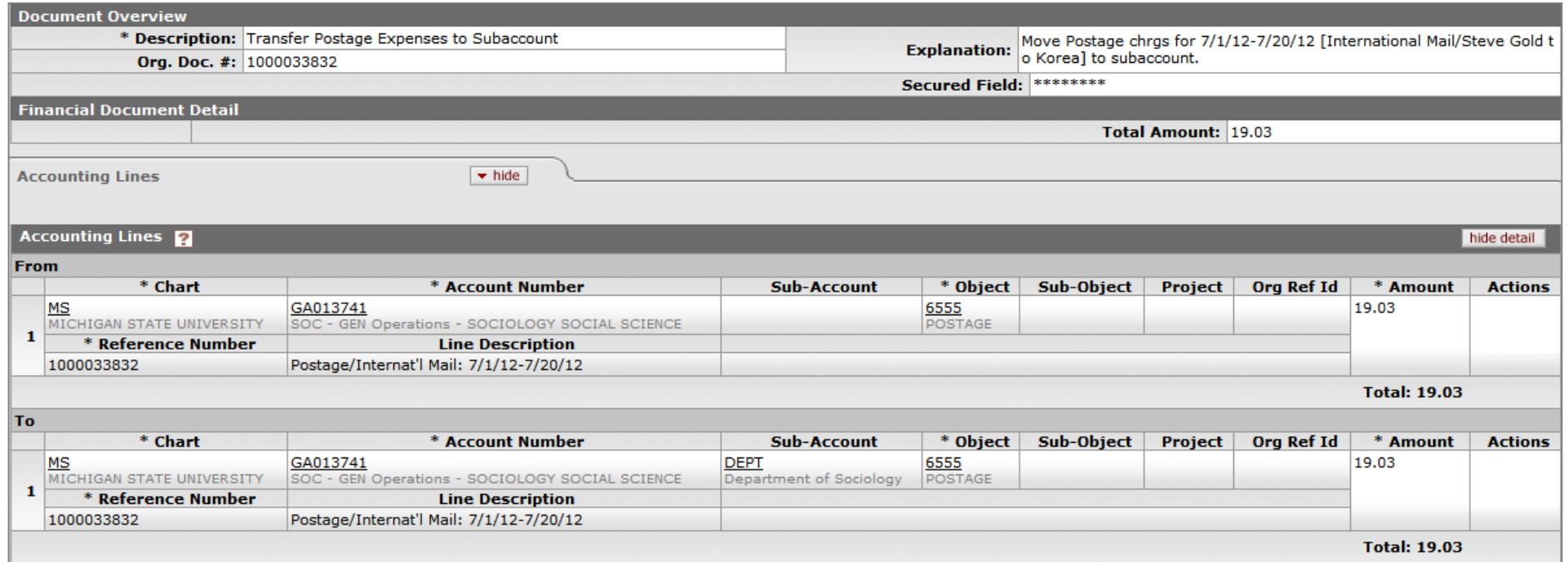

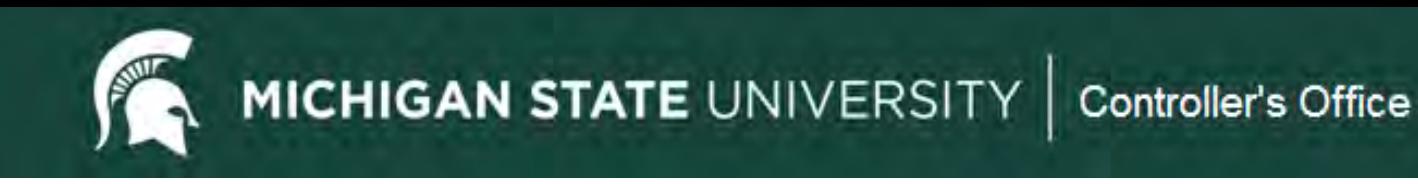

# **Internal Billing (IB)**

Purpose

To bill a MSU account for services or supplies that your unit provided. The *Income* object code needs to start with a 4 (typically 4050) and the *Expense* object code needs to start with a 6.

Examples for use:

- $\checkmark$  Stores
- $\checkmark$  Kellogg Center
- $\checkmark$  Dairy Store
- $\checkmark$  Diagnostic Lab
- $V$  HR Services
- $\checkmark$  Library Copies

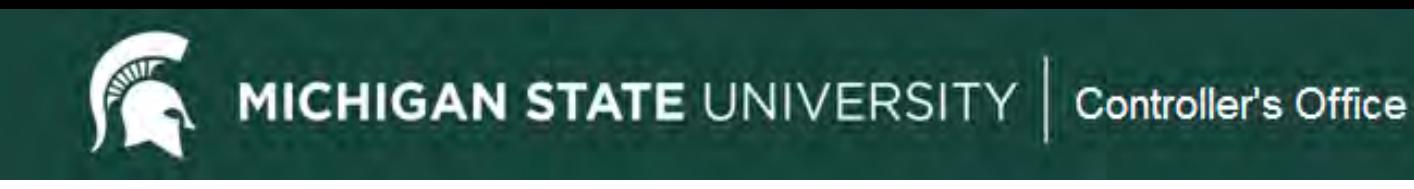

# **IB Quick Tips**

- The *Income* object code needs to start with a 4 (typically 4050) and the *Expense* object code needs to start with a 6.
- Provide a Business Purpose. This is sometimes done by the billing department but may need to be added by the department being charged (Kellogg, Stores, Dairy Store, etc.)
- Be sure Manual of Business Procedures policy is followed (retirements, gifts, food, etc.)

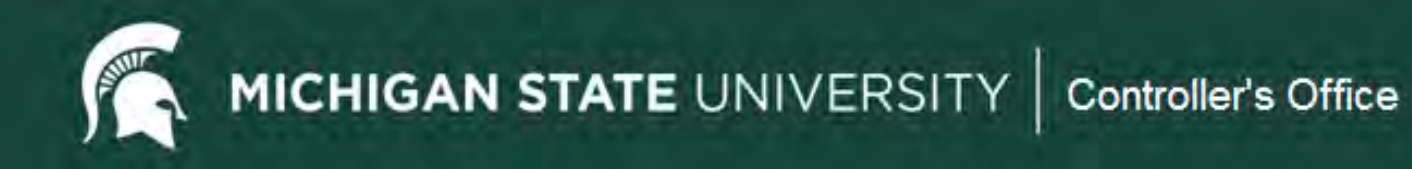

# **Internal Billing (IB)**

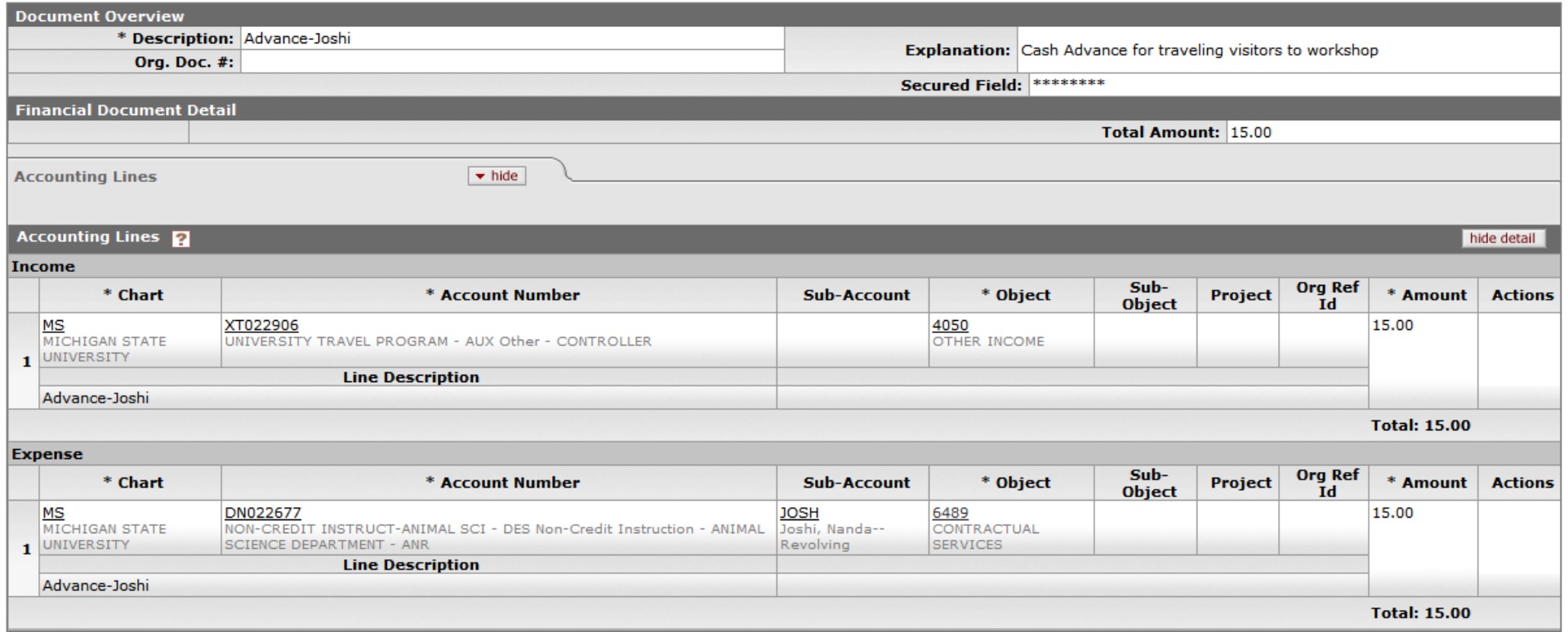

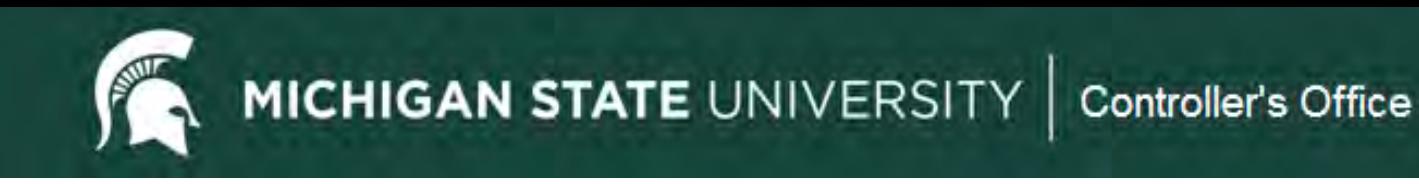

#### **Error Correction Button**

Purpose

Used to **completely reverse** an e-doc transaction.

- $\checkmark$  Will create a new edoc that routes for approvals.
- $\checkmark$  Will reference the edoc that is being corrected.
- $\checkmark$  Can only be used during the same fiscal year.
- $\checkmark$  Since it will completely reverse an edoc it should not be used if you just need to correct one or two lines of an edoc with many lines.

MICHIGAN STATE UNIVERSITY | Controller's Office

error correction

send ad hoc request

close CODY

#### **Error Correction Button**

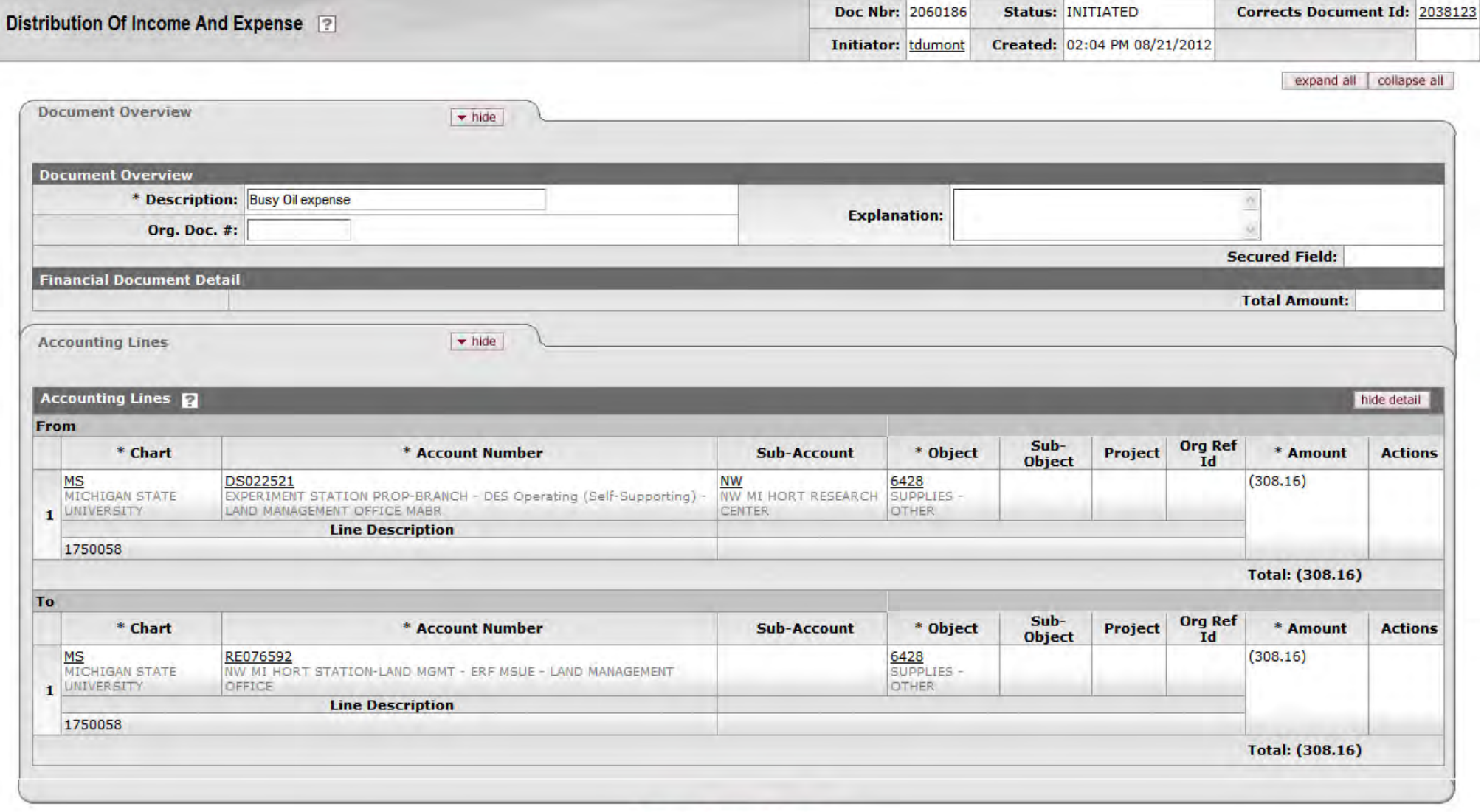

submit close сору

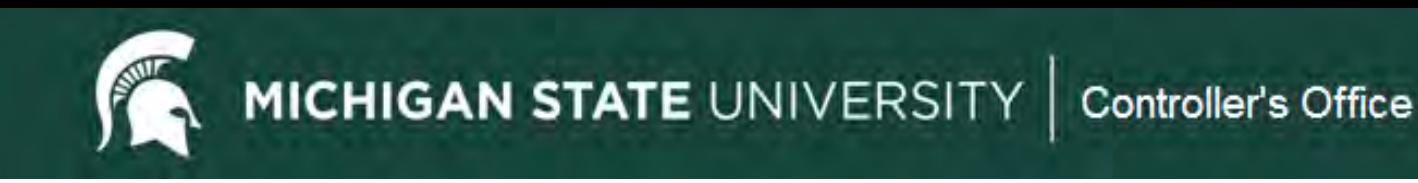

# **Cash Receipt (CR)**

Purpose

To facilitate cash/checks deposited with Cashiers and posting to the General Ledger/Operating Statement.

- Once the CR has been submitted it cannot be edited. Cashier's can disapprove if ENROUTE or the unit can submit a correcting entry (GEC) if it has gone final.
- Attachments are not reviewed by Cashier's so be sure all sensitive data (banking info on checks, SSN's, etc.) has been redacted.
- Cashier's only confirm whether the cash/checks received match to the deposit total.

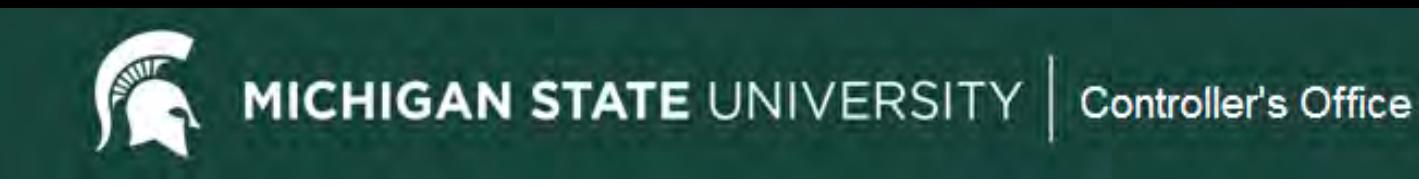

# **CR Quick Tips**

- Use an Income object code (starts with a 4-typically 4050) for revenue.
- Cannot post income to a General Fund account.
- For an expense abatement, meaning that funding has been provided to offset an expense (refund, cost share, etc.) you would use an Expense object code with a negative amountotherwise document will indicate that it is "out of balance".
- See section 15 of the MBP for information on cash handling, deposits and incoming electronic funds.

# **Cash Receipt (CR)**

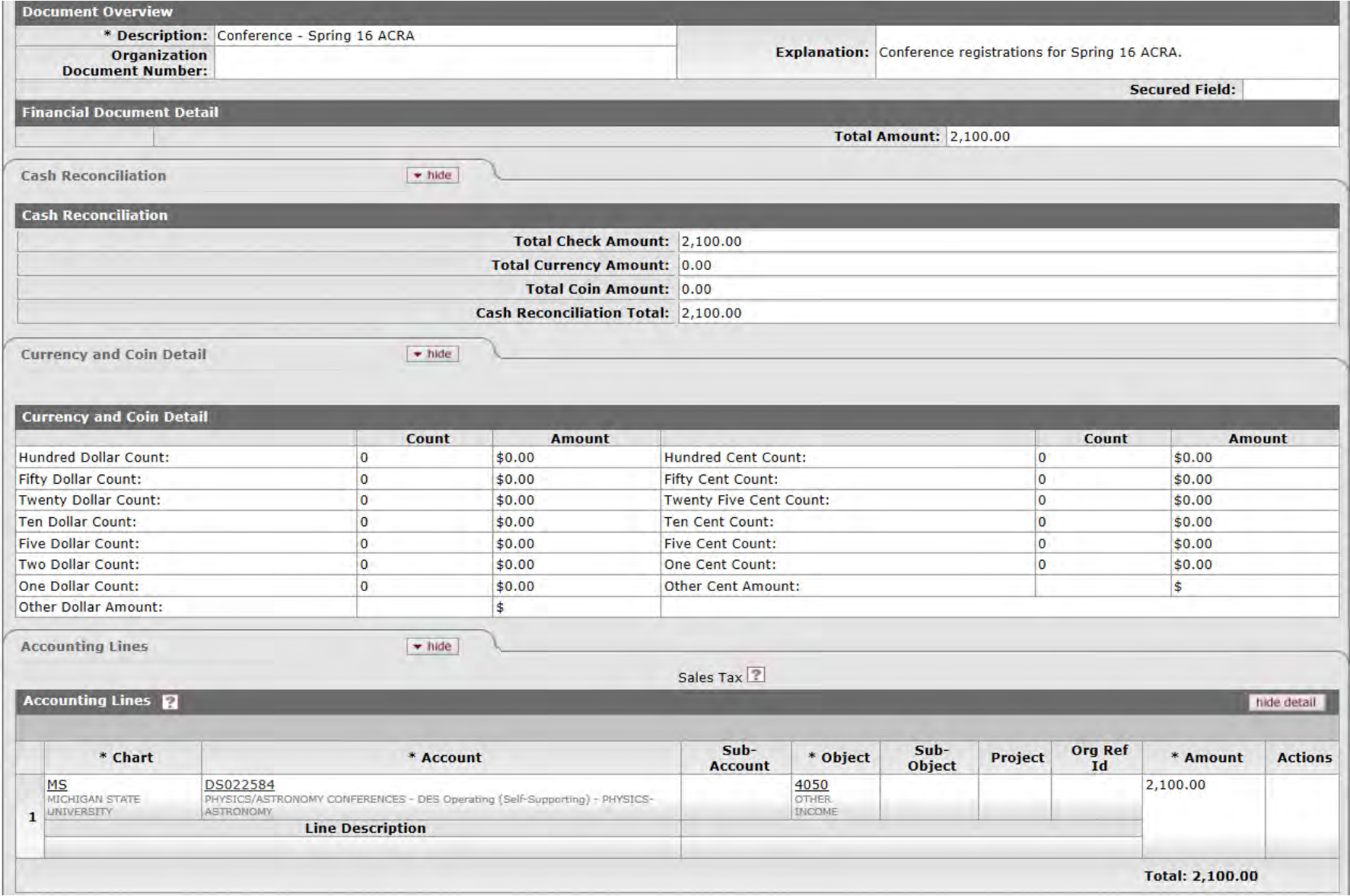

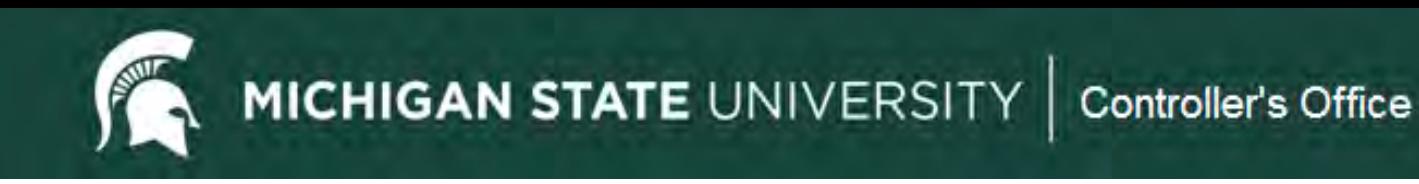

# **Non-Check Disbursement (ND)**

Purpose

To record outgoing cash entries for transactions that are not processed via KFS, such as direct wires and ACH's.

Examples for use:

- $\checkmark$  Debt payments by Treasury and Financial Services
- $\checkmark$  Tax payments by Tax Services
- $\checkmark$  Food Stores vendor payments
- $\checkmark$  Withholding payment by Payroll
- $\checkmark$  HR benefit invoices

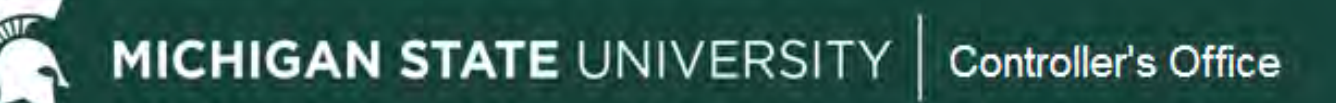

## **Non-Check Disbursement (ND)**

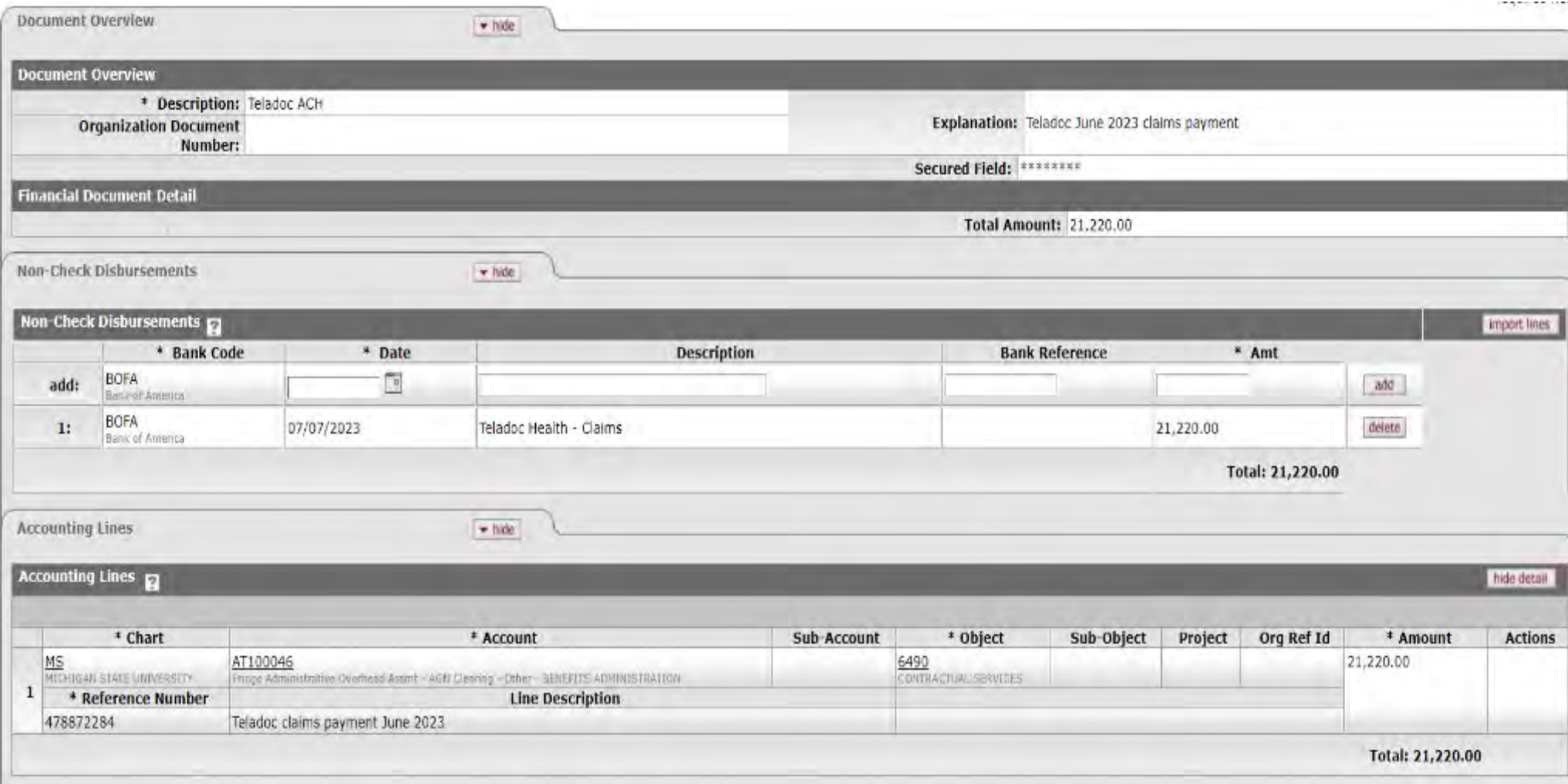

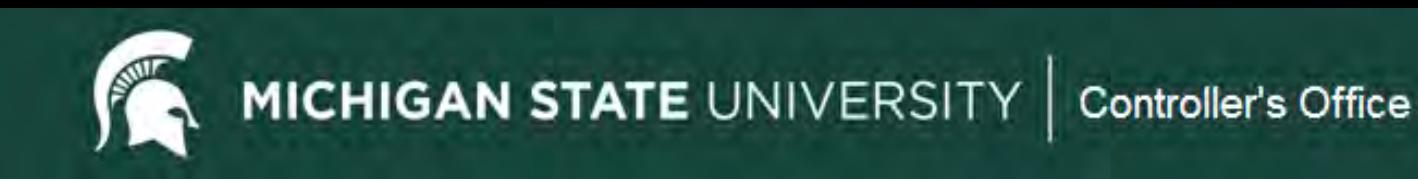

# **Advance Deposit (AD)**

Purpose

To record incoming cash entries for transactions that are not processed via KFS Cash Receipt, such as EFT's and ACH's.

Examples for use:

- $\checkmark$  Spartan Cash
- $\checkmark$  Investment income
- $\checkmark$  Credit card sales
- $\checkmark$  Federal/State grant income

# **Advance Deposit (AD)**

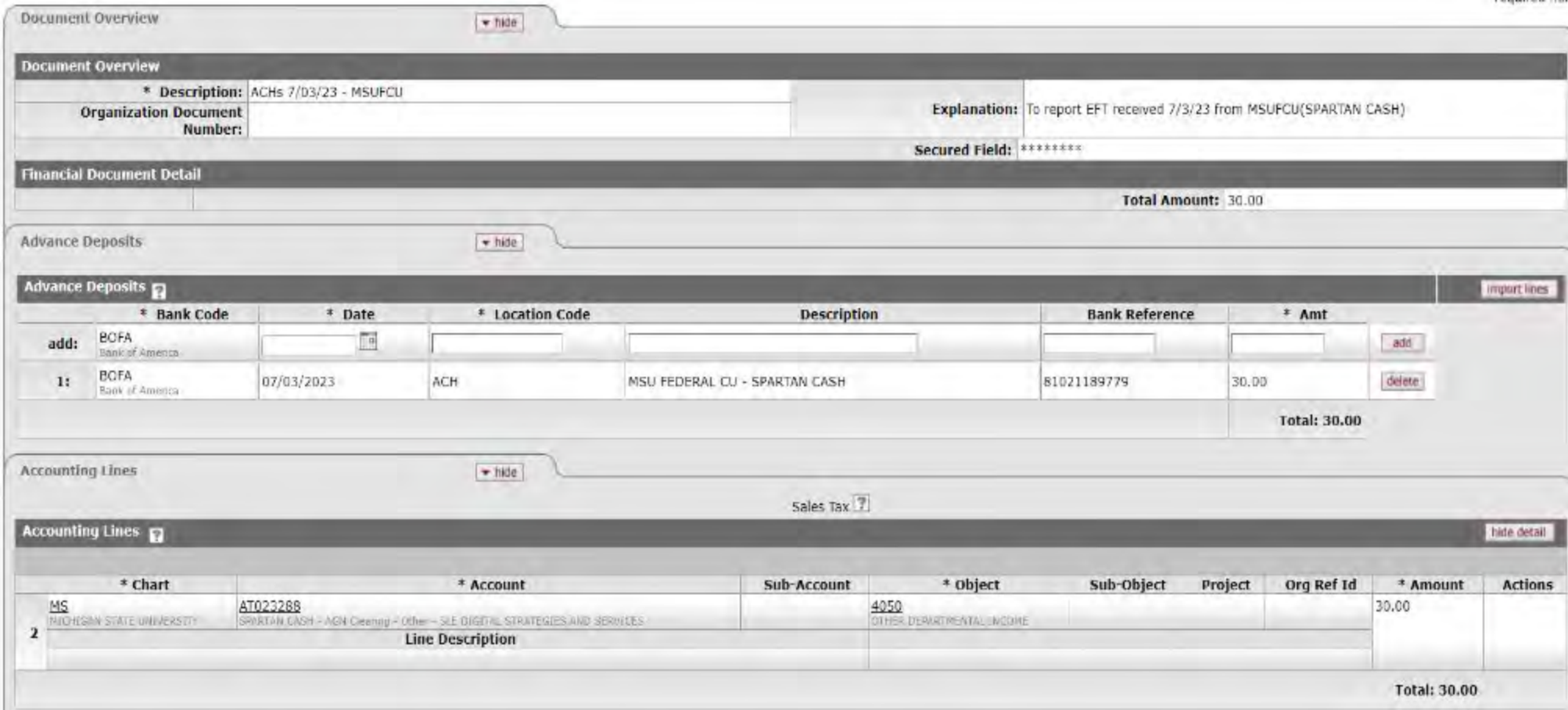

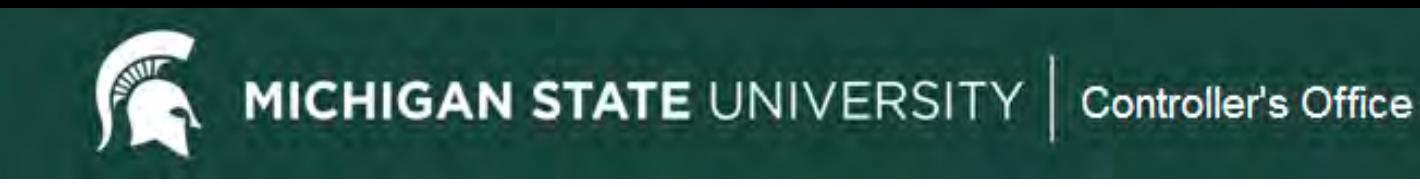

# **Helpful Resource**

- Sponsorship Processing for supporting another unit's event or expense.
	- [AccountingQuickReferenceGuide.pdf \(msu.edu\)](http://www.ctlr.msu.edu/download/accounting/ResourceGuide/AccountingQuickReferenceGuide.pdf)

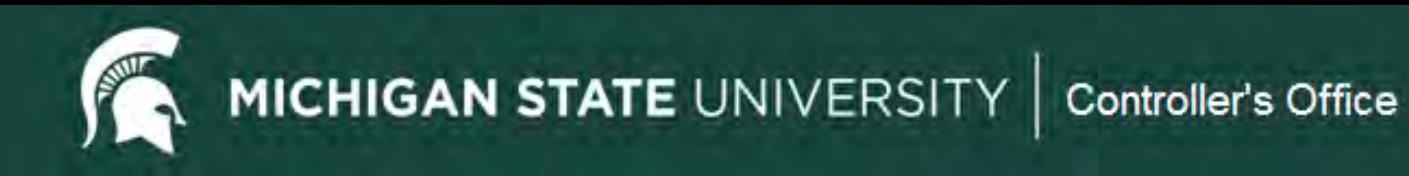

#### **Case Study Examples**

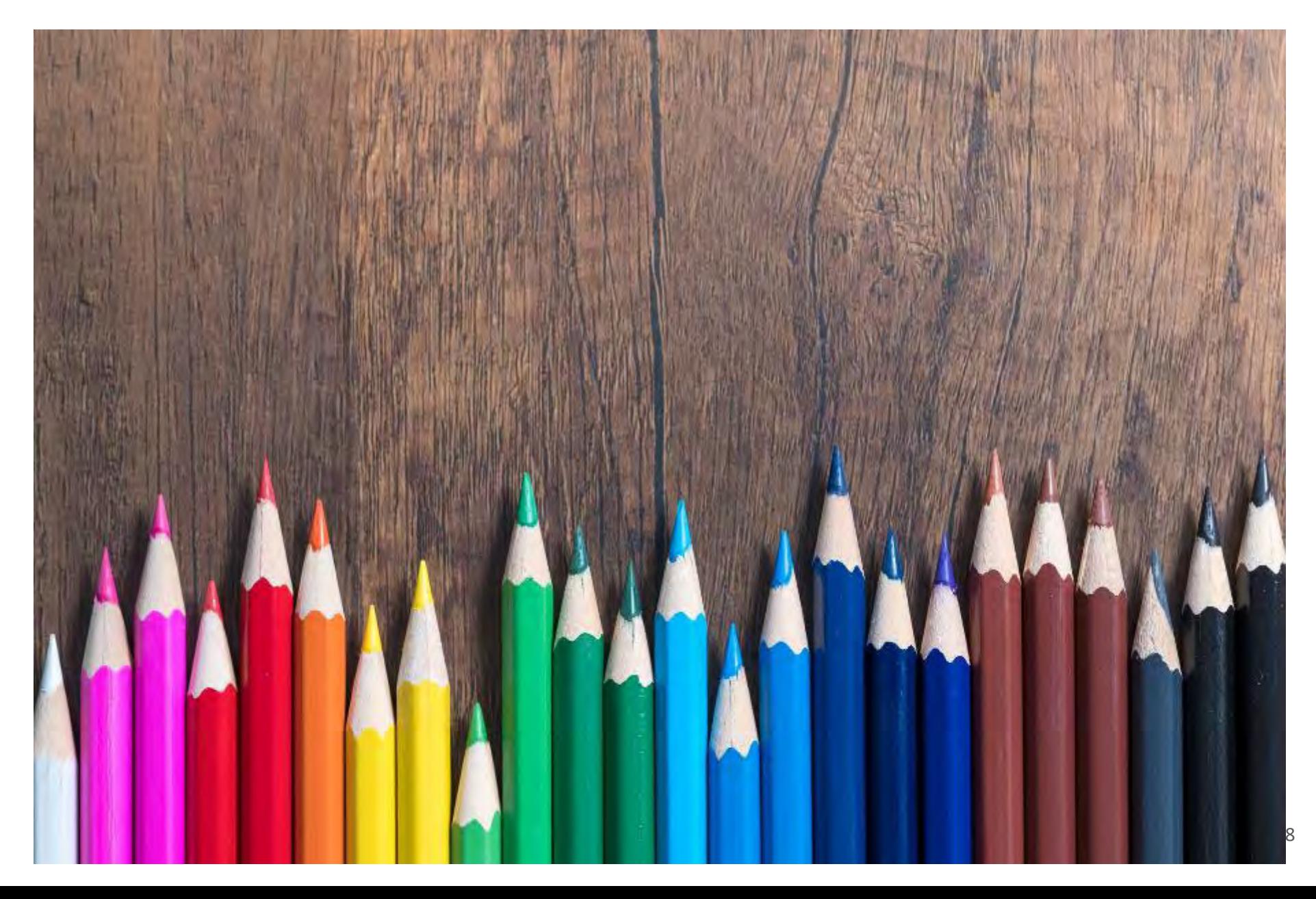

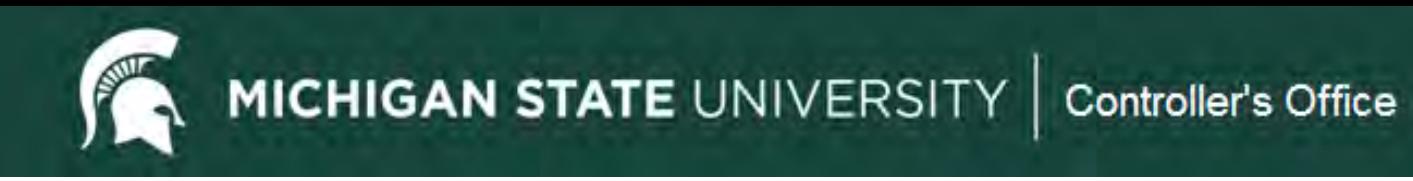

#### **Case Study #1**

You have been asked to transfer \$2000 from your general fund account (GA019898) into The Office of Study Abroad's general fund account (GA012323) to support an upcoming event. Complete the accounting lines on the appropriate e-doc.

#### **Case Study #2**

You have been asked to give \$1000 from your department's DS029090 account to support an event that will be hosted by The Writing Center in four months. The money will be given to account DN022332. Complete the accounting lines on the appropriate edoc.

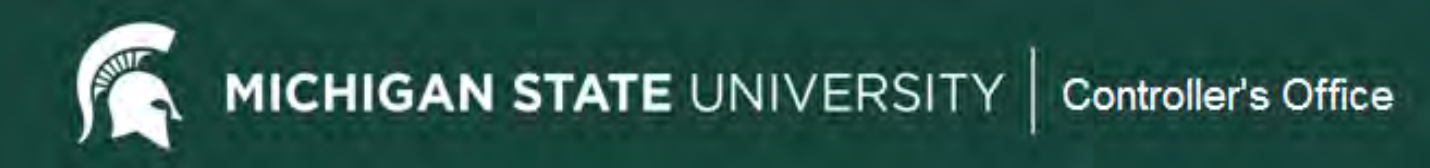

### **Case Study #1: Budget Reallocation**

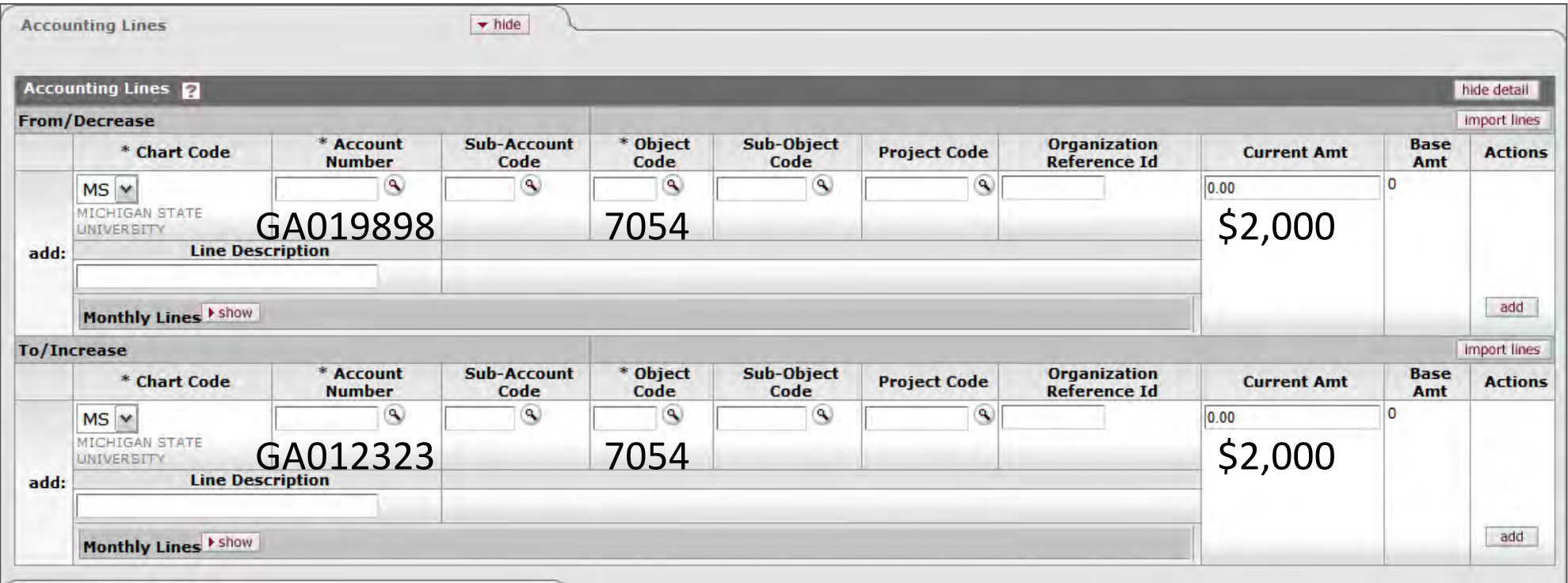

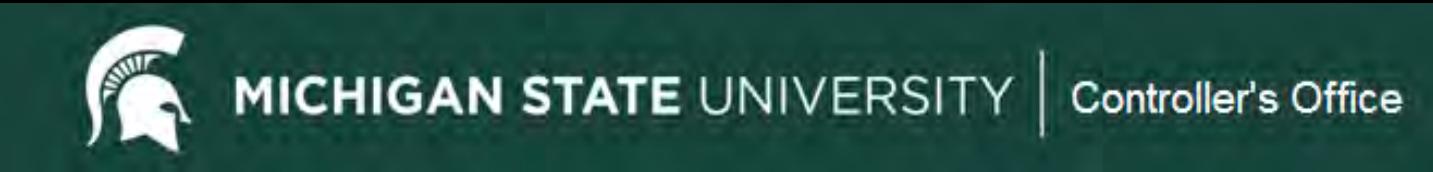

#### **Case Study #2: Transfer of Funds**

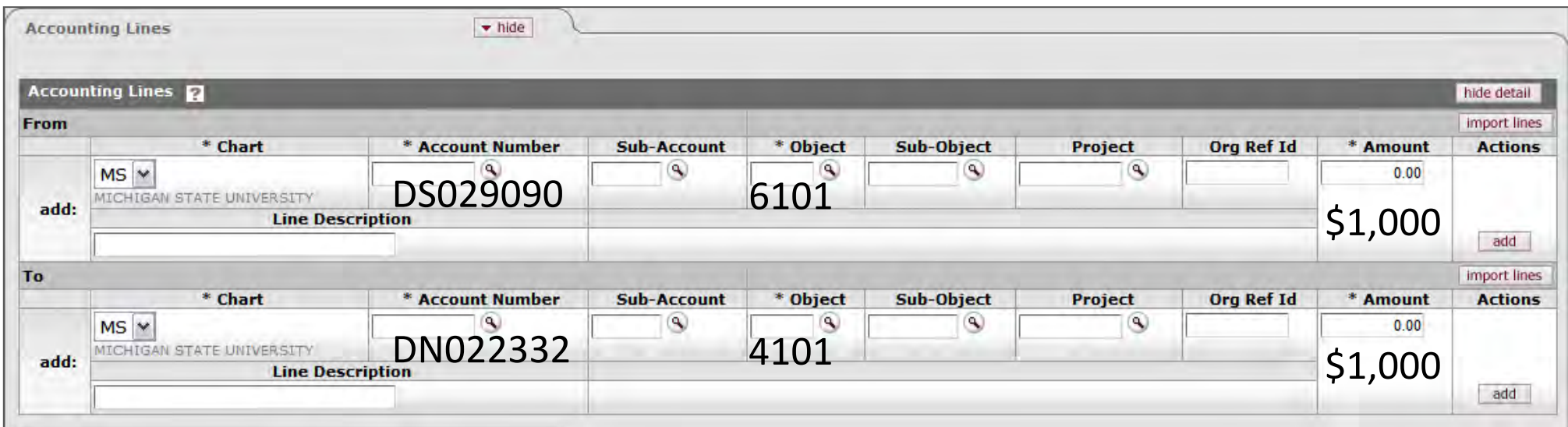

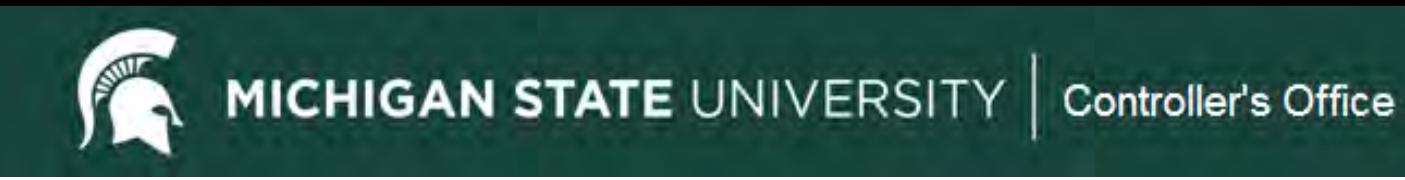

#### **Case Study #3**

The Library needs to charge the English Department \$300 for copies. The Library account is XT029898 and the English Department account is DS022323. Complete the accounting lines on the appropriate e-doc.

#### **Case Study #4**

A conference event was held last month by The College of Agriculture. Your unit is contributing \$1000 toward the catering costs. The College of Agriculture paid the catering bill on account RA071234 and your unit is contributing with funds from account GA011234. Complete the accounting lines on the appropriate edoc.

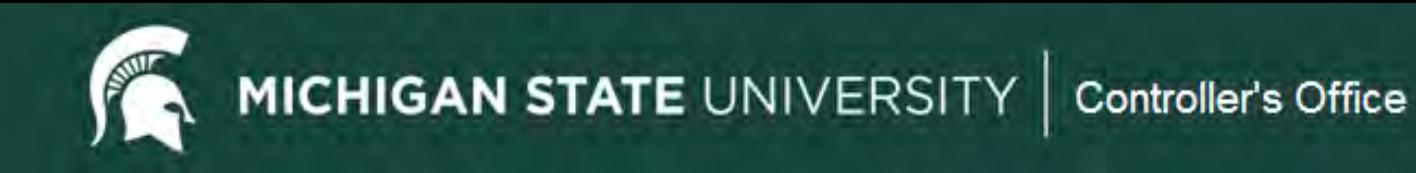

## **Case Study #3: Internal Billing**

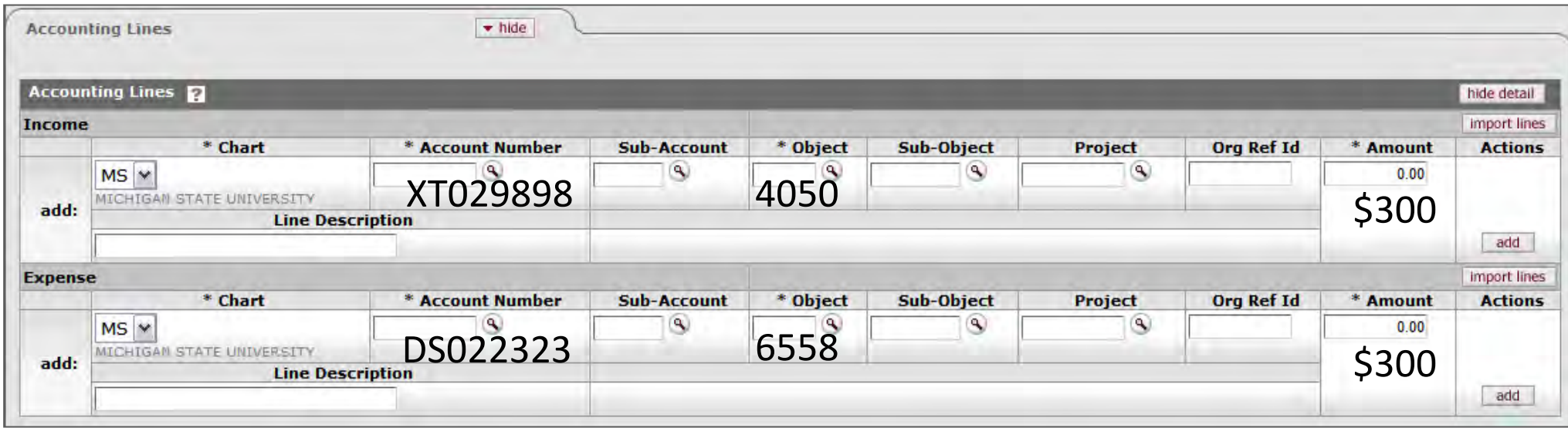

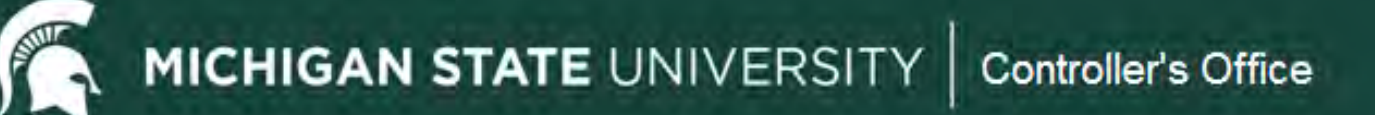

# **Case Study #4: Distribution of Income and Expense**

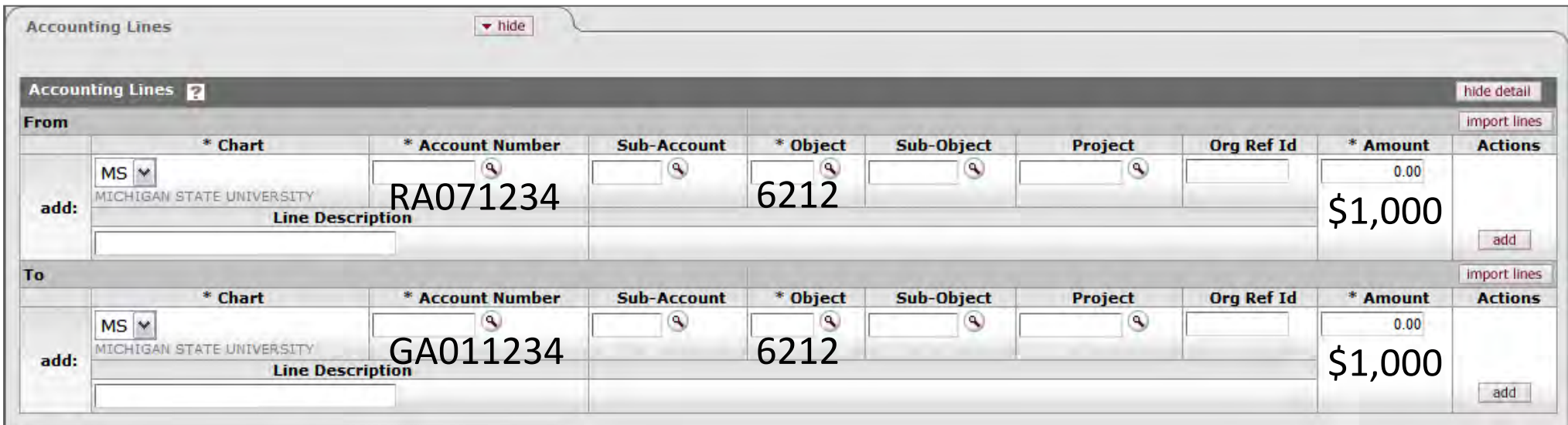

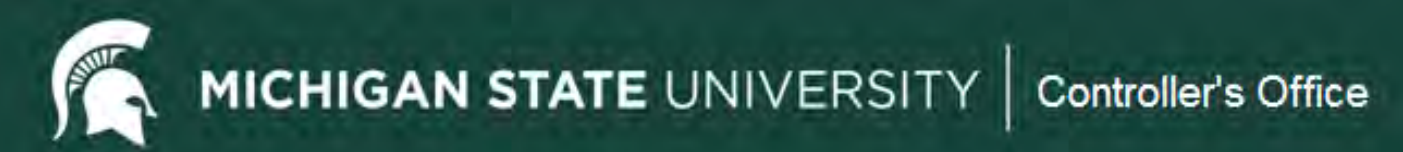

#### **Document Status**

- **Initiated** started but not saved or submitted.
- **Saved** initiated and saved but not submitted.
- **Enroute** submitted and working through the workflow but not yet final.
- **Processed** final except that FYI, Acknowledge or Read Notes actions have not been taken. Transaction will post.
- **Final** all actions have been taken. Transaction will post.
- **Cancelled** document was cancelled after save and before submission.
- **Disapproved** document was disapproved along the workflow route log before becoming final

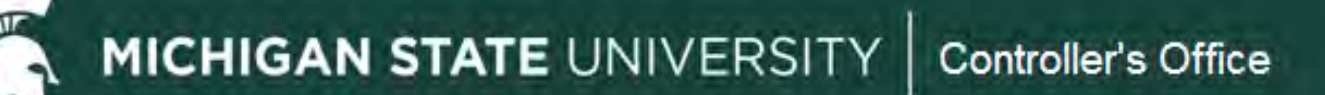

### **Action Buttons**

- **Submit** this starts the document along its route log and approval path.
- **Save** used when you have started a document and need further information to finish it but don't want to lose your work. Allows you to see the General Ledger Pending Entries and the Route Log.
- **Close** closes the document. If it has not been saved it will no longer exist.
- **Cancel** can only be used before you submit. If it wasn't saved, it will no longer exist, otherwise status will be cancelled.
- **Copy** allows you to copy a document. Some items will be replicated but not all.
- **Reload** reopens the document from the last saved version in KFS.
- **Send ad hoc request** will notify person ad hoc'd to take action.
- **Approve** will take approval action for your role.
- **Disapprove** will take disapproval action and document will no longer be active.
- **Error Correction** only appears after document is final/processed. Will completely reverse transaction.

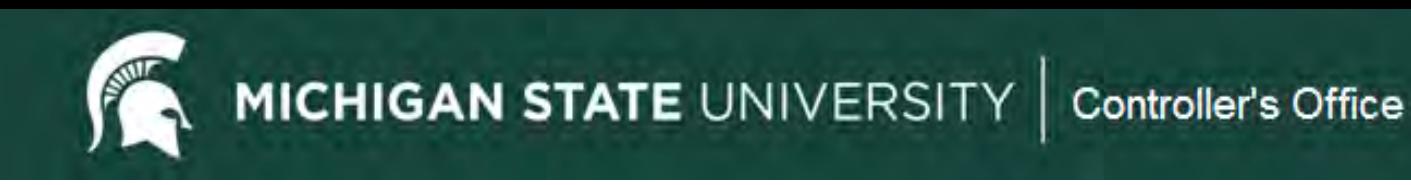

# **Workflow and Routing**

- Basic/Automatic Routing
- Organizational Review Routing
- Route Log Review

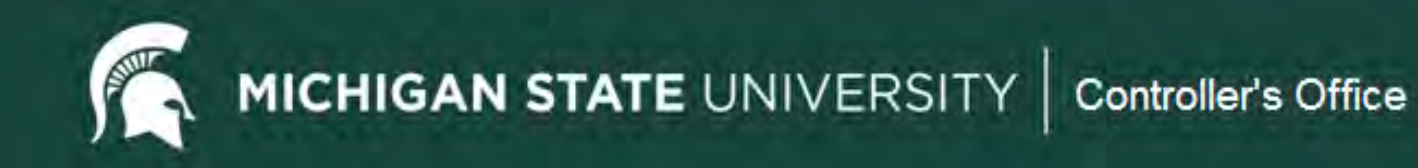

#### **Basic Routing**

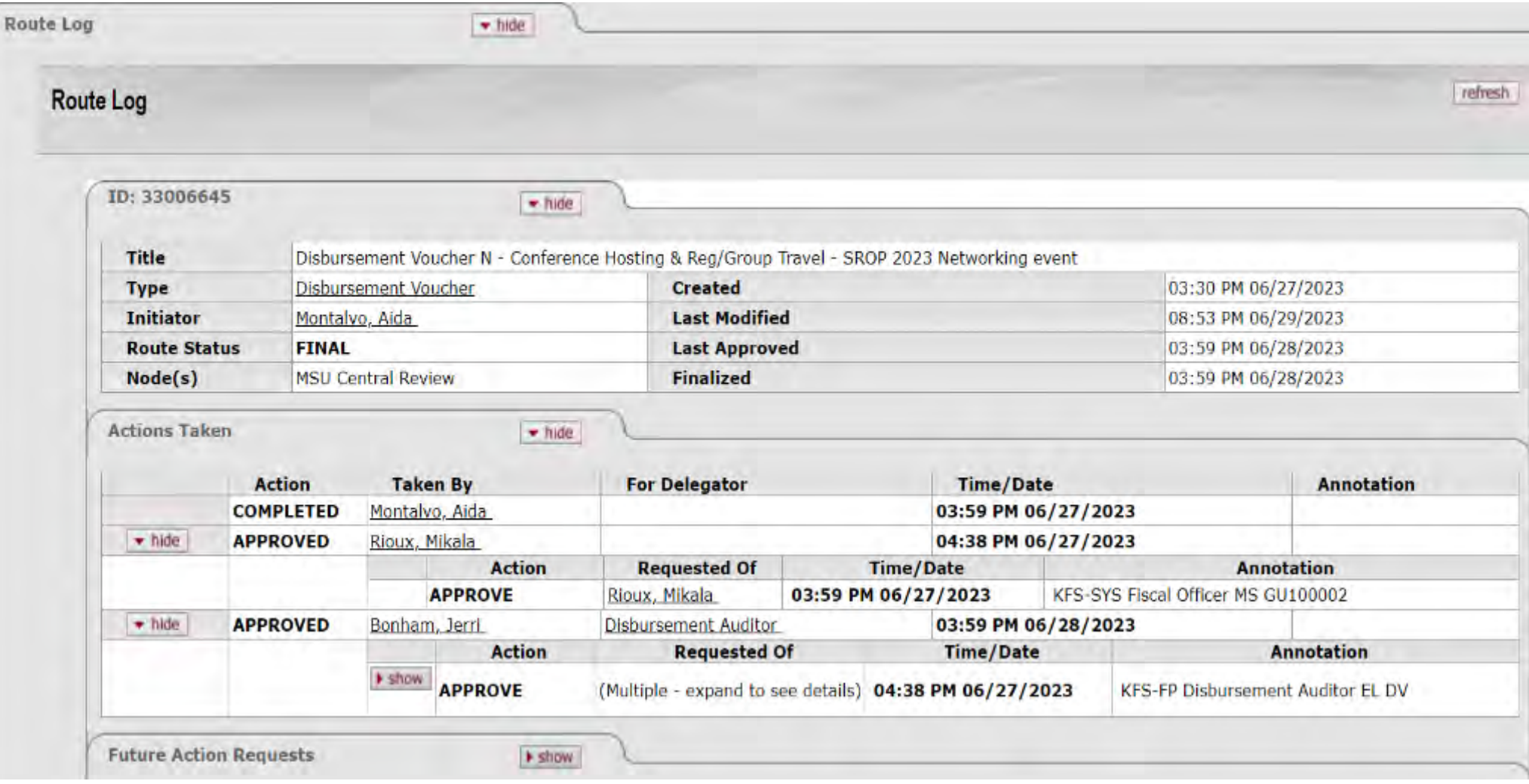

### **Organization Review Routing**

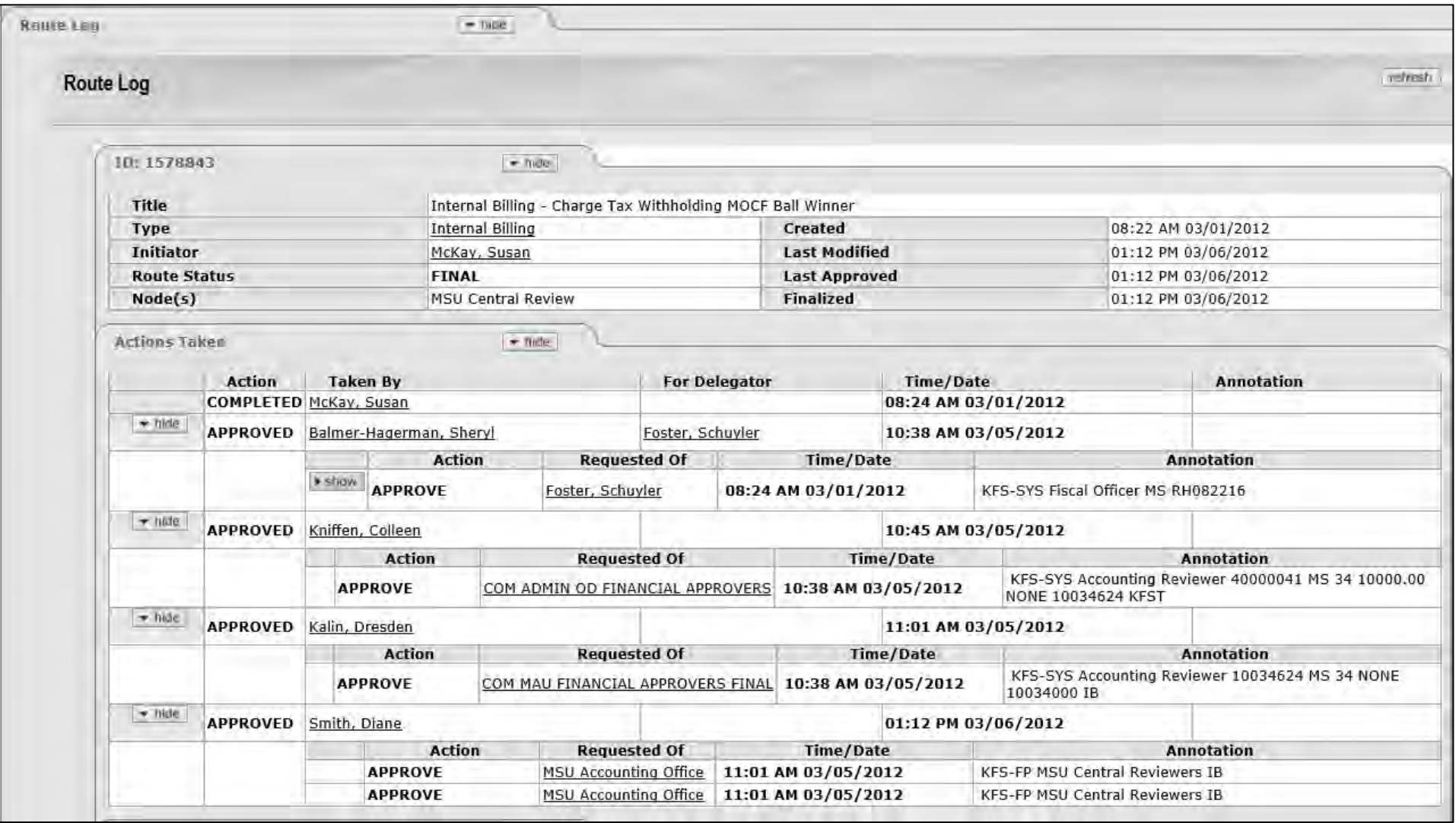

#### **Enroute Document**

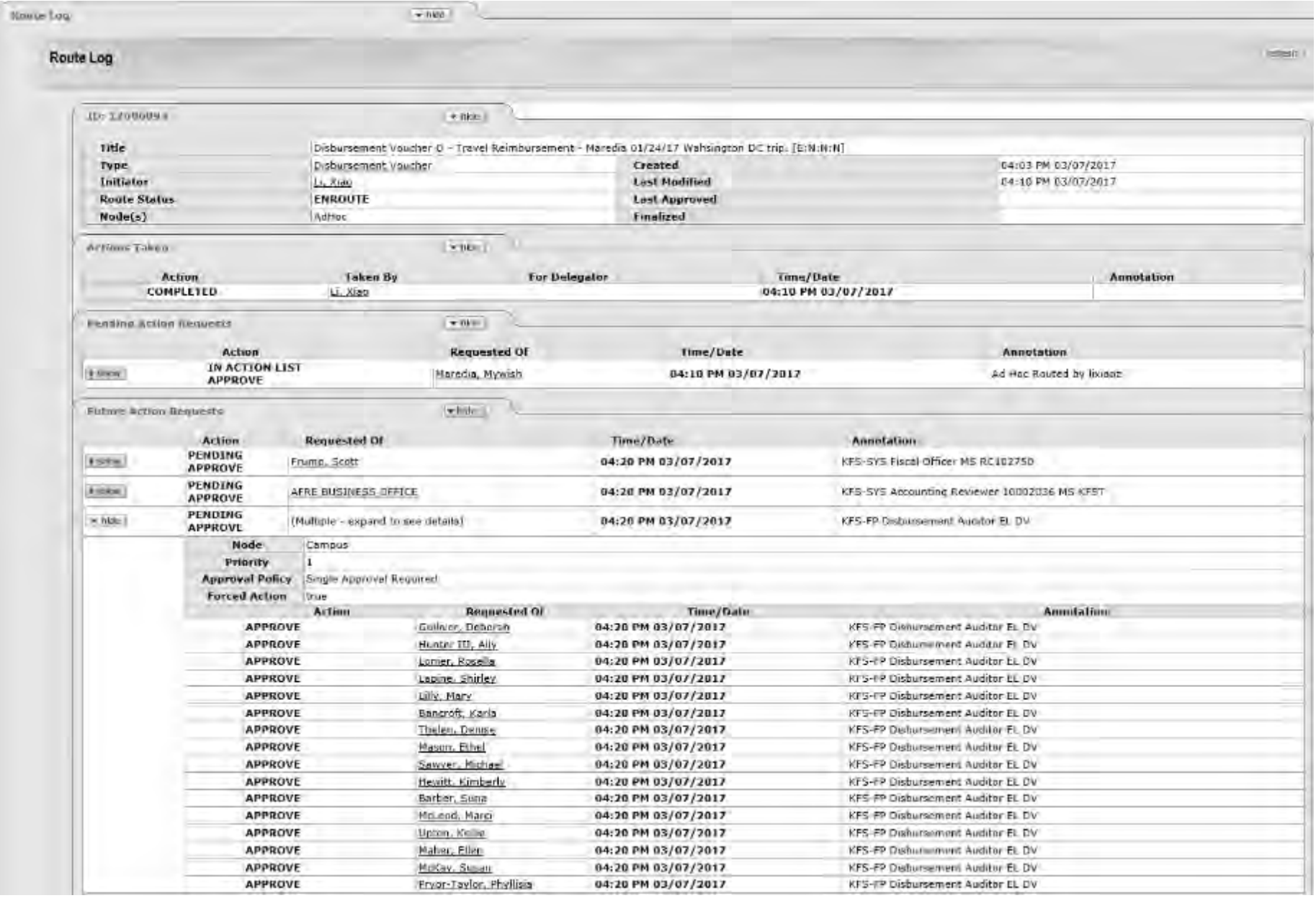

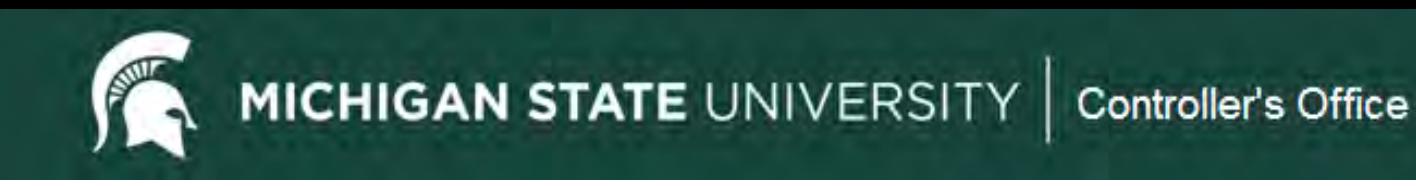

# **Route Log Quick Tips**

- Review the route log to see who has or needs to take action on an edoc.
- Groups only need to be approved by one in the group.
- FYI, Acknowledge and Read Notes do not hold up workflow routing.
- Action items for those no longer employed will need "superuser" approval. E-mail [accounting@ctlr.msu.edu](mailto:accounting@ctlr.msu.edu).

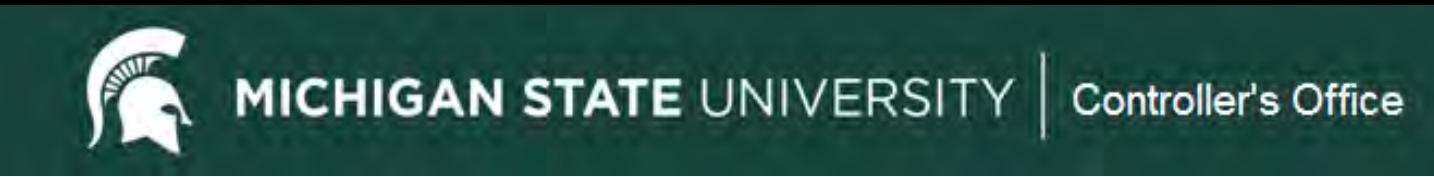

#### **KFS Edoc Search Functionality**

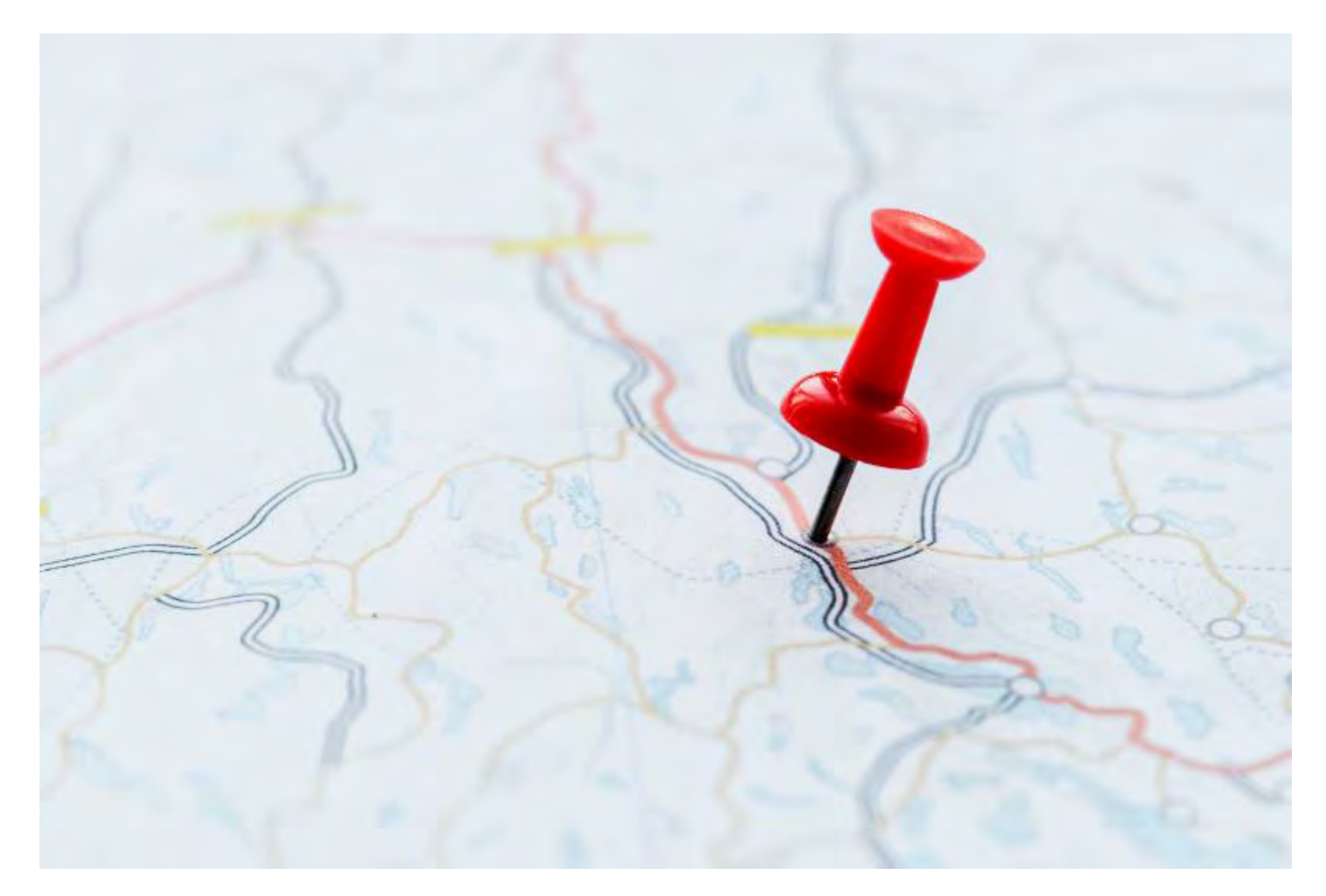

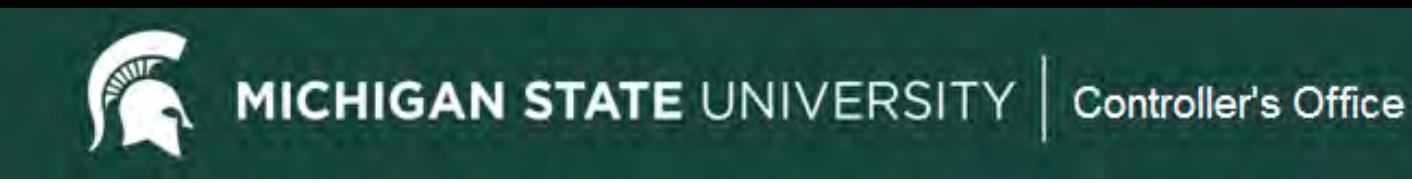

### **KFS Edoc Search Functionality**

- Doc Search button provides only basic search criteria options.
- Search criteria options will change with the Document Type selected

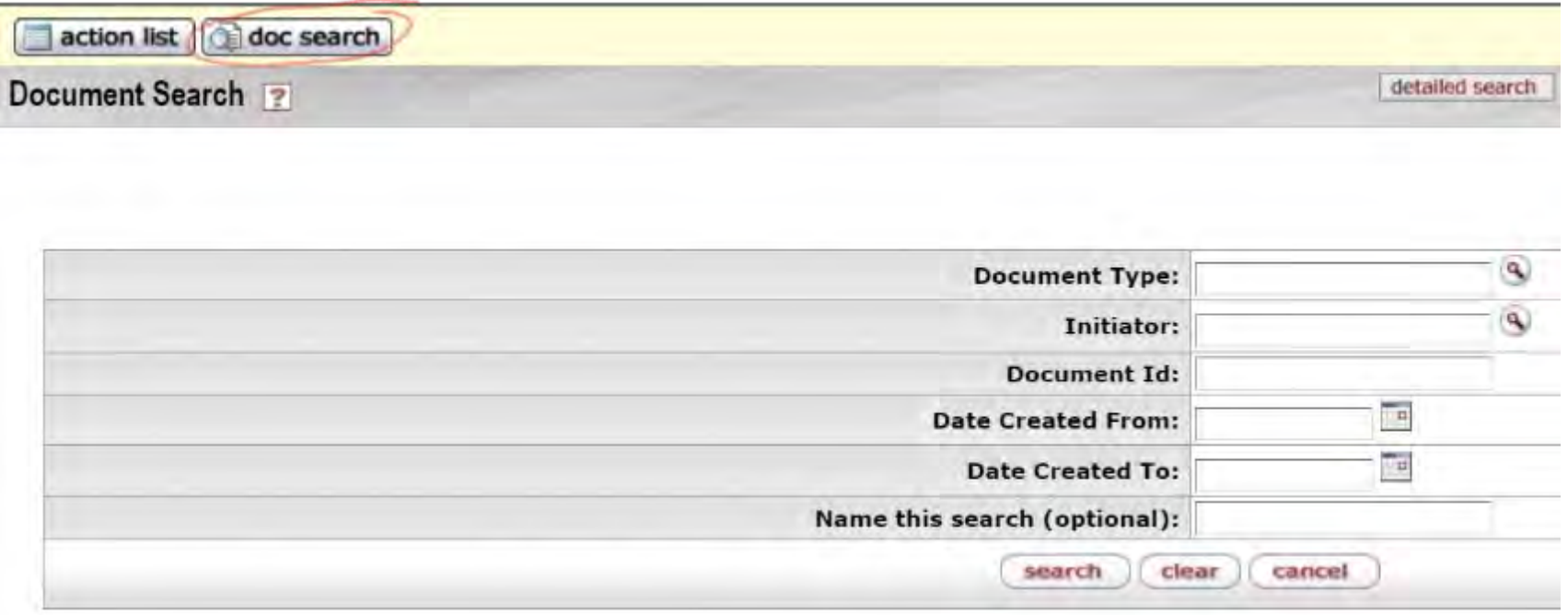

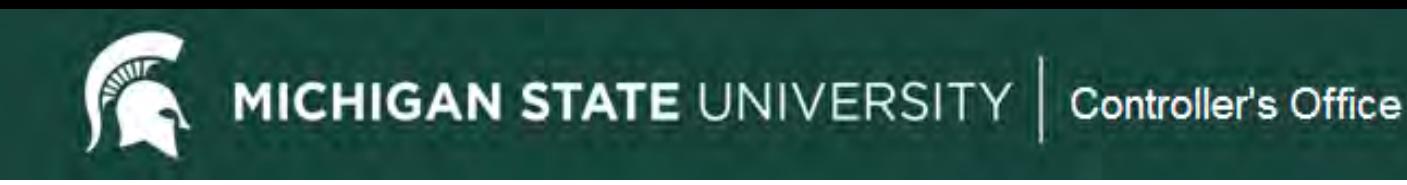

## **KFS Edoc Search Functionality**

- Using detailed search button provides many search criteria options.
- The options change based on the Document Type selected.
- Use the search criteria to narrow your search as KFS will only return 500 results.

**MICHIGAN STATE UNIVERSITY** Controller's Office

# Detailed Document Search

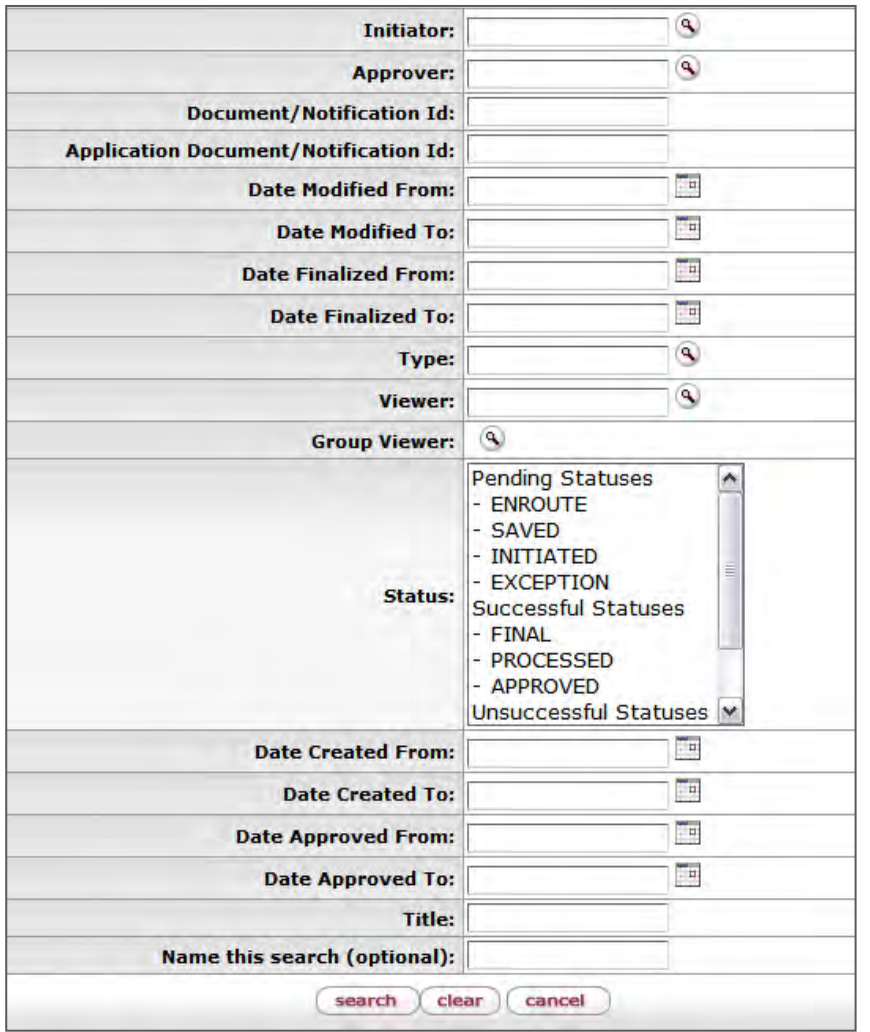

To locate pending entries (reporting and closing an account):

- Select Type: **KFST**
- **Example 2 Select Status: Pending Statuses**

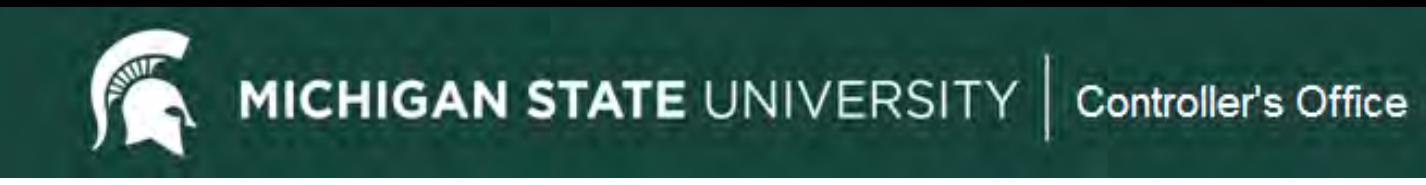

### **Thank you for attending!**

**Ethel Mason [masonet@ctlr.msu.edu](mailto:hattonet@ctlr.msu.edu) Phone: 884-4178**

**Accounting Office email [accounting@ctlr.msu.edu](mailto:accounting@ctlr.msu.edu) Phone: 355-5000**